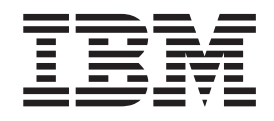

IBM Cúram Social Program Management

# Guida per Aspetti economici di Cúram

*Versione 6.0.5*

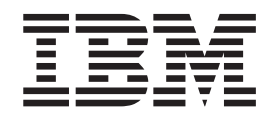

IBM Cúram Social Program Management

# Guida per Aspetti economici di Cúram

*Versione 6.0.5*

#### **Nota**

Prima di utilizzare queste informazioni e il prodotto da esse supportato, leggere le informazioni in ["Informazioni](#page-72-0) [particolari" a pagina 61](#page-72-0)

#### **Aggiornato: Maggio 2013**

Questa edizione si applica a IBM Cúram Social Program Management v6.0 5 e a tutte le successive release a meno che non diversamente indicato nelle nuove edizioni.

Materiali su licenza - Proprietà di IBM.

#### **© Copyright IBM Corporation 2012, 2013.**

© Cúram Software Limited. 2011. Tutti i diritti riservati.

# **Indice**

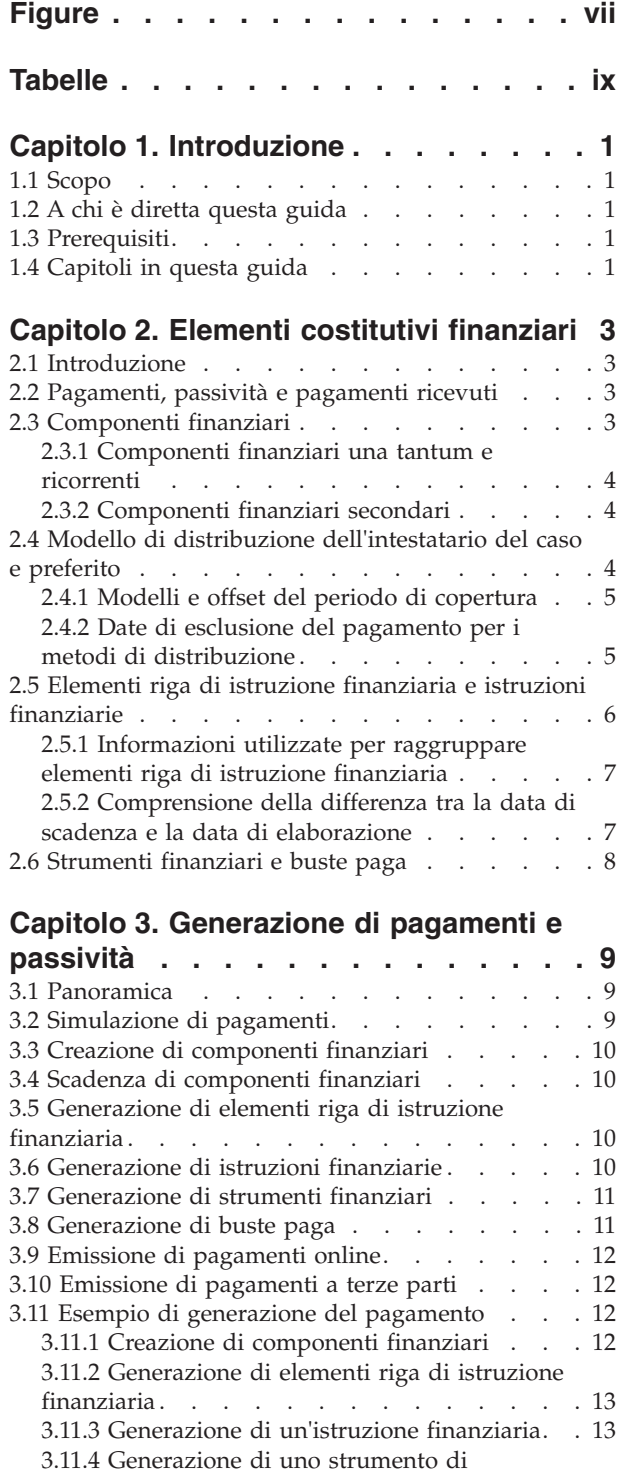

pagamento [. . . . . . . . . . . . . 13](#page-24-0) [3.11.5 Generazione di una busta paga. . . . . 13](#page-24-0) [3.11.6 Date di elaborazione successiva](#page-25-0) . . . . [14](#page-25-0)

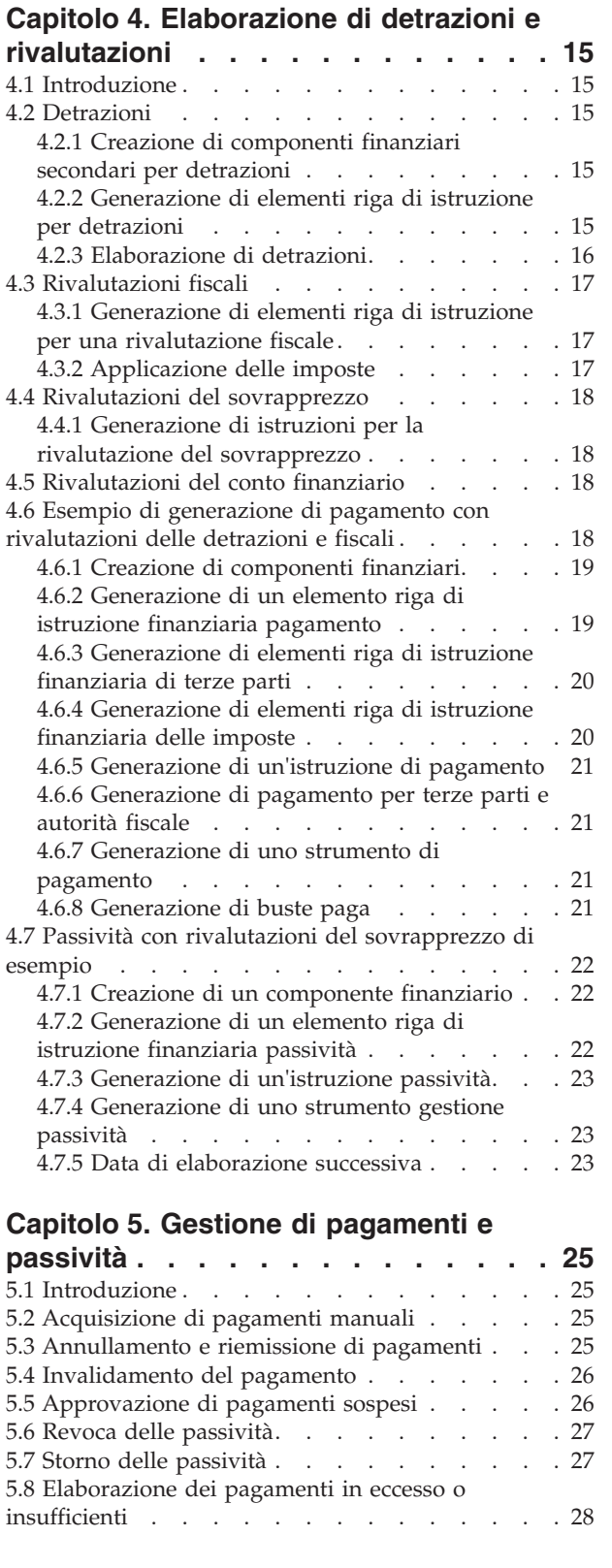

#### **[Capitolo 6. Elaborazione e gestione dei](#page-40-0)**

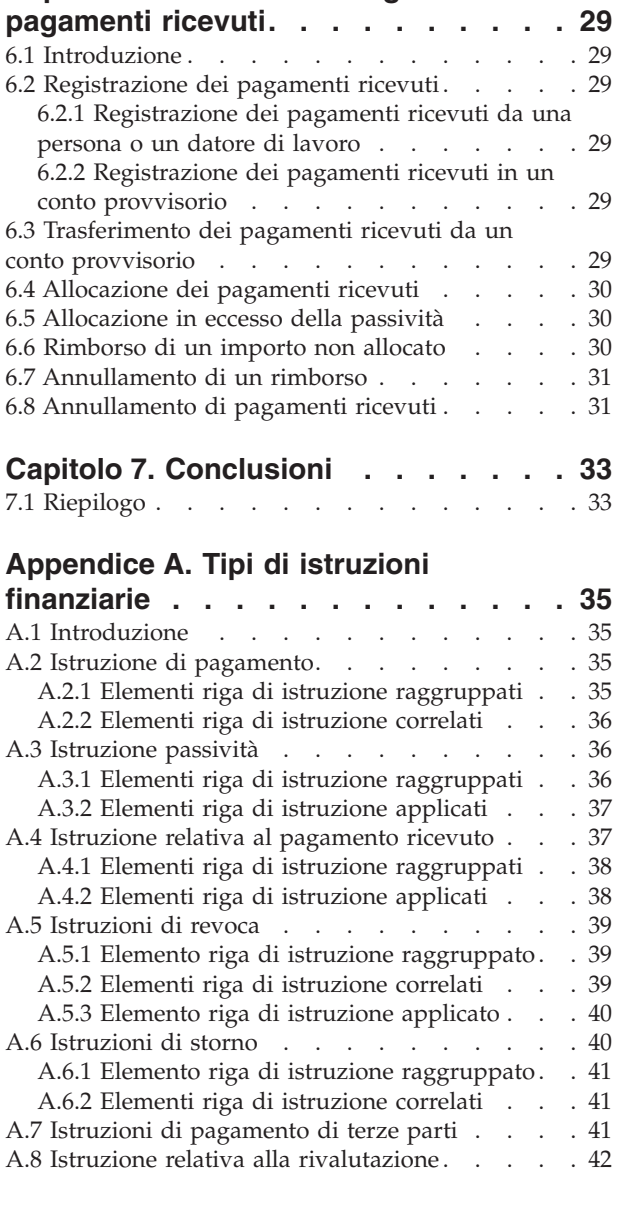

#### **[Appendice B. Processi batch finanziari 43](#page-54-0)**

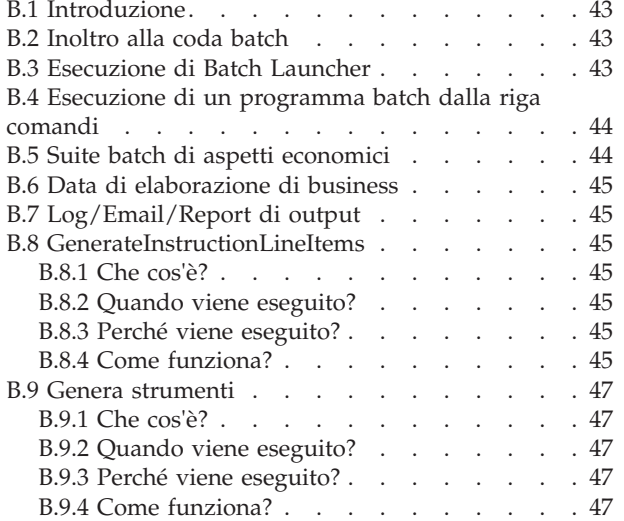

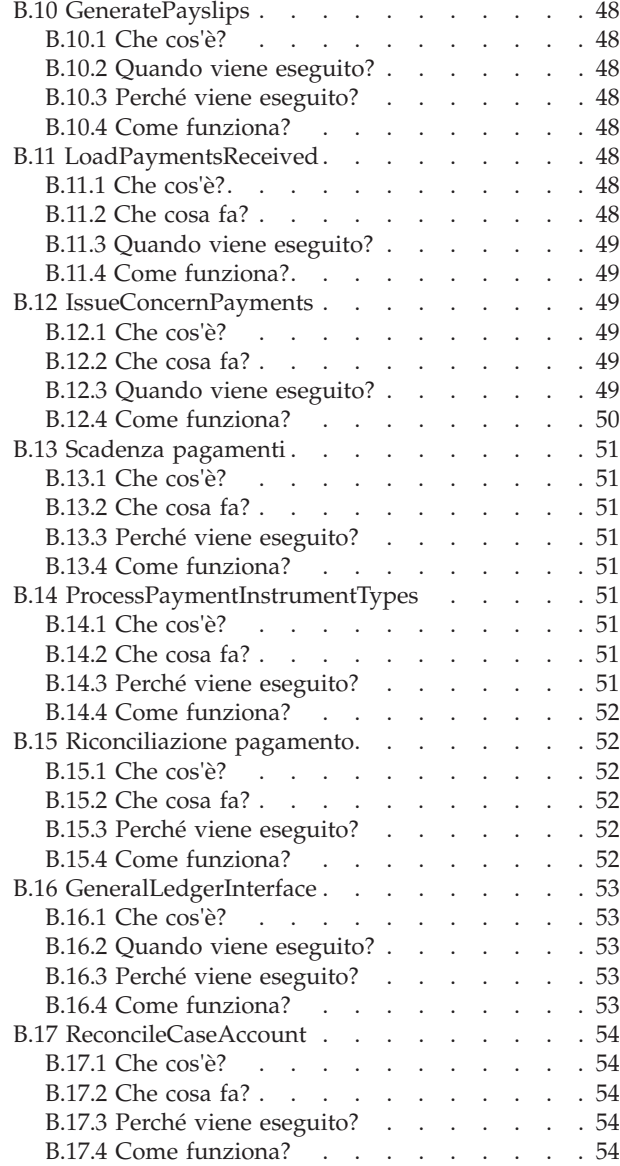

#### **[Appendice C. Tabelle di codici](#page-66-0)**

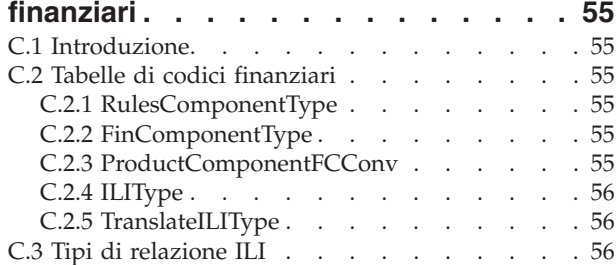

#### **[Appendice D. Punti di](#page-70-0)**

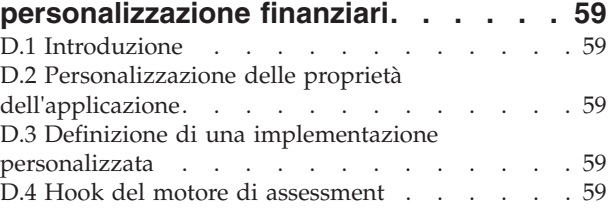

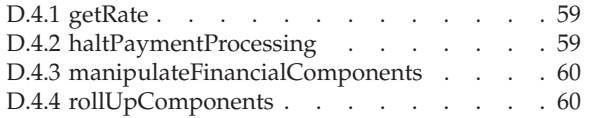

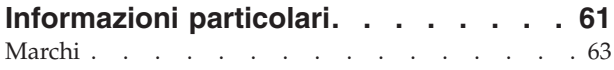

# <span id="page-8-0"></span>**Figure**

1. Financial Batch Suite . . . . . . . . . . 9

# <span id="page-10-0"></span>**Tabelle**

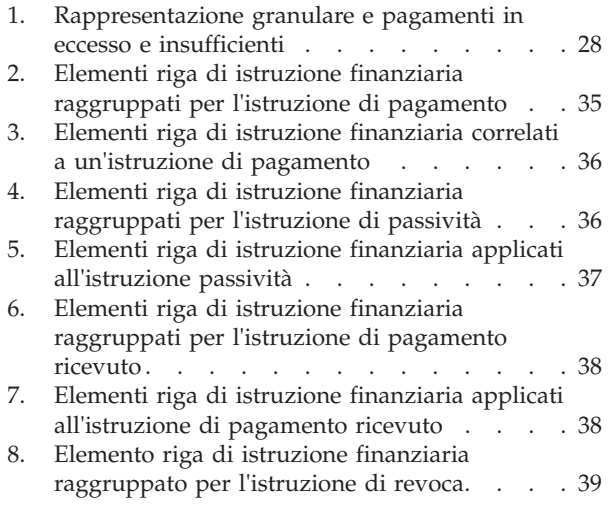

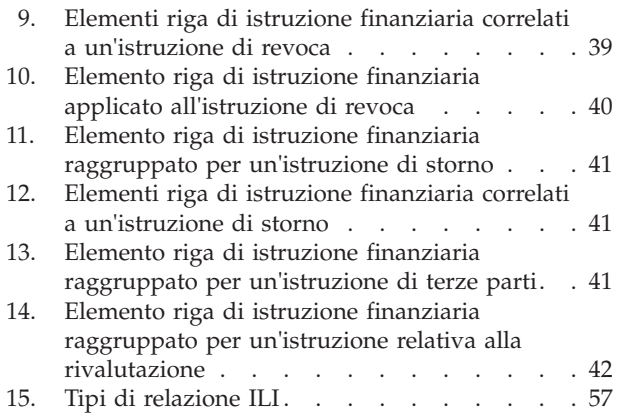

## <span id="page-12-0"></span>**Capitolo 1. Introduzione**

## **1.1 Scopo**

Lo scopo di questa guida è fornire una panoramica di alto livello dell'elaborazione finanziaria. Dopo aver letto questa guida, il lettore dovrebbe avere una conoscenza di base degli elementi costitutivi finanziari e della modalità di utilizzo di questi elementi costitutivi nell'elaborazione dei pagamenti, passività e i pagamenti ricevuti da persone e imprenditori.

Per la comprensione ottimale di questi concetti, si consiglia la lettura integrale della guida. La guida non deve essere utilizzata come un manuale di formazione o una guida per l'utente.

#### **1.2 A chi è diretta questa guida**

Questa guida si rivolge ai lettori interessati a comprendere i concetti di business associati all'elaborazione finanziaria all'interno dell'applicazione.

#### **1.3 Prerequisiti**

Poiché i pagamenti e le fatture vengono emessi in relazione a casi eleggibili, è necessaria una conoscenza di base del caso (consultare la Guida per la gestione dei casi integrati di Cúram). La Guida per Intestatari di Cúram e la Guida per Detrazioni di Cúram sono prerequisiti di lettura facoltativi.

**Nota:** Viene fornita la possibilità di integrare gli aspetti economici dell'applicazione con un sistema finanziario ERP. In un ambiente integrato, alcune delle elaborazioni descritte in questa guida di business si verificano nel sistema finanziario ERP. Per ulteriori informazioni, consultare la Guida alla panoramica tecnica sull'adattatore finanziario di Cúram. Per informazioni dettagliate sulla configurazione degli aspetti economici dell'applicazione con il sistema ERP, consultare il manuale Cúram Integrated ERP Operations Guide.

#### **1.4 Capitoli in questa guida**

Il seguente elenco descrive i capitoli in questa guida:

#### **Elementi costitutivi finanziari**

In questo capitolo vengono fornite informazioni sugli elementi costitutivi dell'elaborazione finanziaria. Tra gli elementi costitutivi sono inclusi gli elementi riga di istruzione finanziaria, le istruzioni finanziarie e gli strumenti finanziari.

#### **Generazione di pagamenti e passività**

In questo capitolo vengono fornite informazioni sulla generazione di pagamenti e di passività.

#### **Elaborazione di detrazioni e rivalutazioni**

In questo capitolo vengono fornite informazioni sull'elaborazione delle detrazioni, sulle rivalutazioni fiscali e sulle rivalutazioni del sovrapprezzo.

#### **Gestione di pagamenti e passività**

In questo capitolo vengono fornite informazioni sulla gestione di pagamenti e passività. Sono incluse informazioni sull'annullamento e sulla riemissione di pagamenti, sull'approvazione di pagamenti sospesi e sulla revoca e sullo storno delle passività.

#### **Elaborazione e gestione dei pagamenti ricevuti**

In questo capitolo vengono fornite informazioni sull'elaborazione e sulla gestione dei pagamenti ricevuti. I pagamenti ricevuti possono essere registrati sul sistema e allocati per le passività pendenti.

#### **Tipi di istruzioni finanziarie**

In questa appendice viene fornita una panoramica di ogni tipo di istruzione finanziaria. Vengono descritti i possibili tipi di elemento riga di istruzione che possono essere raggruppati nell'istruzione finanziaria. Inoltre vengono descritti tutti gli ILI correlati o che possono essere applicati all'istruzione finanziaria come parte dell'elaborazione finanziaria impostata (come descritto in questa guida).

# <span id="page-14-0"></span>**Capitolo 2. Elementi costitutivi finanziari**

## **2.1 Introduzione**

In questo capitolo vengono fornite le definizioni generali degli "elementi costitutivi" dell'elaborazione finanziaria. Tra gli elementi costitutivi sono inclusi i componenti finanziari, gli elementi riga di istruzione finanziaria, le istruzioni finanziarie e gli strumenti finanziari. Vengono utilizzati per l'elaborazione di pagamenti in uscita e passività, per ricevere i pagamenti nel sistema e per eseguire altre attività di tenuta di una contabilità.

#### **2.2 Pagamenti, passività e pagamenti ricevuti**

I pagamenti, le passività e i pagamenti ricevuti sono le unità finanziare di base. Un pagamento è un'emissione di fondi dall'organizzazione a un partecipante. I pagamenti vengono effettuati ai partecipanti eleggibili per un prodotto di indennità. Ad esempio, è possibile che un pagamento sia un assegno di \$300 emesso a una persona eleggibile per l'indennità di sussidio di disoccupazione. I pagamenti vengono generati anche per i partecipanti quando l'organizzazione li ha pagati troppo poco o ha fatturato un importo eccessivo. Ad esempio, se la persona appena citata avesse dovuto percepire \$325, viene creato un pagamento insufficiente per pagare alla persona gli altri \$25 dovuti.

Una passività è un addebito di fondi dall'organizzazione a un partecipante. Le passività vengono emesse ai partecipanti eleggibili per un prodotto di gestione passività. Ad esempio, una passività potrebbe essere una fattura di \$100 emessa a un datore di lavoro responsabile dei pagamenti di contributi del datore di lavoro. Le passività vengono generate anche per i partecipanti quando l'organizzazione li ha pagati troppo poco o ha fatturato un importo eccessivo. Ad esempio, se il datore di lavoro appena citato avesse dovuto percepire \$125, viene creata una fatturazione insufficiente per fatturare al datore di lavoro gli altri \$25 dovuti.

Un pagamento ricevuto è una somma di denaro ricevuto dall'organizzazione e registrata sul sistema. I pagamenti ricevuti vengono di solito inviati all'organizzazione in risposta a una fattura. Sono cioè utilizzati per il saldo delle passività. Diversamente dai pagamenti e dalle passività, i pagamenti ricevuti non vengono generati come parte dell'elaborazione del caso. Vengono invece registrati sul sistema manualmente da parte di un utente o tramite un processo batch che registra i pagamenti ricevuti in massa, ad esempio, tutti i pagamenti ricevuti da EFT provenienti da una banca particolare. I pagamenti ricevuti vengono associati alle attività economiche di una persona mediante l'allocazione del pagamento ricevuto a una o più passività pendenti.

## **2.3 Componenti finanziari**

I componenti finanziari sono pianificazioni per eseguire pagamenti o fatture in relazione ad un caso. I componenti del caso sono le indennità o passività per le quali un cliente principale potrebbe essere eleggibile, ad esempio, indennità personali, passività contributo datore di lavoro. Un componente finanziario viene generato da un componente del caso se viene determinato che il cliente principale è eleggibile per il componente del caso. Ogni componente finanziario contiene le seguenti informazioni:

- v Categoria questa impostazione determina se il componente finanziario è un pagamento per un'indennità o una bolletta per una passività.
- v Intestatario del caso il partecipante che riceverà il pagamento o una fattura.
- v Cliente principale il cliente per il quale è stata calcolata l'idoneità (l'importo da pagare/fatturare).
- Importo da pagare o fatturare.
- v Informazioni sul modello di distribuzione inclusi:
- <span id="page-15-0"></span>– Metodo di consegna e frequenza, ad esempio, in contanti su base settimanale, mediante assegno su base mensile.
- Tipo di periodo di copertura e offset del periodo di copertura, ad esempio, emissione con N giorni in anticipo dove N è l'offset del periodo di copertura.
- v Data di inizio e di fine per la pianificazione del pagamento o della fatturazione.
- v Data di scadenza pianificata per il pagamento/fattura.

Un esempio di componente finanziario potrebbe indicare che John Smith deve ricevere \$25 alla settimana di pagamenti mediante assegno il venerdì dal 1 gennaio al 1 aprile. È possibile che la pianificazione di pagamento abbia un periodo di copertura di emissione di tre giorni in anticipo. Ogni pagamento settimanale avrà una data di scadenza il martedì prima del venerdì, consentendo tre giorni per la compensazione dell'assegno entro venerdì.

I componenti finanziari vengono anche creati come parte dell'elaborazione di riassegnazione. I componenti finanziari vengono cioè creati per tutti i pagamenti in eccesso e insufficienti emessi su un caso. Ad esempio, se a John Smith vengono originariamente pagati \$25, ma un cambiamento nelle prove lo rende eleggibile per \$40, un componente finanziario con un importo di \$15 viene creato per rettificare il pagamento insufficiente. Per ulteriori informazioni, consultare [5.8, "Elaborazione dei pagamenti in](#page-39-0) [eccesso o insufficienti", a pagina 28.](#page-39-0)

#### **2.3.1 Componenti finanziari una tantum e ricorrenti**

I componenti finanziari sono una tantum o ricorrenti.

I componenti finanziari una tantum vengono elaborati una volta. Un esempio di un componente finanziario una tantum è un pagamento insufficiente elaborato del tutto in una data singola.

I componenti finanziari ricorrenti vengono elaborati ripetutamente in base alla loro frequenza di distribuzione. Ogni volta che un componente finanziario ricorrente viene elaborato, la data di scadenza successiva viene calcolata aggiungendo la frequenza di distribuzione dell'intestatario alla data corrente. La data di scadenza successiva continua ad essere 'eseguita di nuovo' fino a quando il componente finanziario non raggiunge la data di fine.

In genere, i componenti finanziari ricorrenti vengono elaborati più volte. Si noti, tuttavia, che i componenti finanziari ricorrenti verranno elaborati solo una volta se la loro durata è inferiore o uguale alla lunghezza della loro frequenza di distribuzione.

#### **2.3.2 Componenti finanziari secondari**

I componenti finanziari secondari sono pianificazioni per effettuare detrazioni dai pagamenti. Vengono create quando le detrazioni sono impostate per i casi di indennità. I componenti finanziari secondari vengono elaborati quando vengono emessi i pagamenti del caso. Un importo detraibile totale viene calcolato per ciascun intestatario che sta ricevendo un pagamento sul caso. Si tratta dell'importo totale che può essere detratto da un pagamento emesso all'intestatario. Durante l'elaborazione della detrazione, ciascuna detrazione viene elaborata in base alla riduzione del saldo dell'importo detraibile totale calcolato per l'intestatario.

#### **2.4 Modello di distribuzione dell'intestatario del caso e preferito**

I componenti finanziari vengono emessi per l'intestatario assegnato a un componente del caso e distribuiti in base al modello di distribuzione preferito dell'intestatario. L'intestatario del caso predefinito per tutti i componenti del caso è il cliente principale; tuttavia, un intestatario del caso può essere qualsiasi individuo o soggetto designato per ricevere un componente del caso per conto del cliente principale.

L'intestatario assegnato a un componente del caso può indicare un modello di distribuzione preferito. Un modello di distribuzione definisce la frequenza e il metodo con cui i pagamenti o fatture vengono emessi. <span id="page-16-0"></span>Ad esempio, un modello di distribuzione può essere settimanalmente tramite assegno di lunedì e giornalmente tramite fattura. Se un metodo di consegna per un modello di distribuzione è l'assegno, l'intestatario del caso assegnato a ricevere l'assegno deve avere un indirizzo registrato nel sistema. Allo stesso modo, se il metodo di distribuzione è EFT la persona deve avere un conto bancario registrato nel sistema.

**Nota:** Qualsiasi moneta con un tasso di cambio valuta attivo può essere assegnato a un intestatario del caso a livello del caso. La valuta assegnata verrà utilizzata per tutti i pagamenti/fatture del caso per i componenti del caso ai quali è assegnato l'intestatario del caso. La valuta di un intestatario del caso può essere modificata durante il ciclo di vita del caso.

## **2.4.1 Modelli e offset del periodo di copertura**

Un modello di distribuzione definisce anche il modello del periodo di copertura per la distribuzione di un pagamento o una fattura. Un modello del periodo di copertura specifica il modo in cui vengono emessi i pagamenti o le fatture, ad esempio, in anticipo, posticipatamente, una tantum e così via. Ad esempio, il modello di distribuzione, 'settimanalmente mediante assegno il lunedì', con un modello del periodo di copertura 'in anticipo', indica che ogni pagamento verrà effettuato di lunedì e coprirà la settimana che inizia il lunedì e continua con la domenica successiva.

Un offset in genere definisce quanti giorni in anticipo un pagamento o una fattura deve essere elaborato per raggiungere un intestatario del caso in tempo. Ad esempio, i pagamenti di assegni potrebbero essere elaborati tre giorni in anticipo, in modo che l'intestatario riceva l'assegno in tempo. Durante l'elaborazione del componente finanziario, l'offset viene utilizzato per calcolare la data di scadenza del componente finanziario.

Vi sono due tipi di offset: offset del metodo di consegna e offset del modello di copertura. L'offset del metodo di distribuzione consente nel tempo necessario di elaborare e stampare alcuni metodi di distribuzione. Ad esempio, l'organizzazione impiega 2 giorni per elaborare e stampare i pagamenti con assegno. L'offset del periodo di copertura consente nel tempo necessario di distribuire i pagamenti o le fatture mediante un modello di distribuzione specifico. L'offset del modello di copertura può essere impostato per un modello di distribuzione quando il modello di copertura selezionato include un offset. Ad esempio, Emetti in anticipo - N giorni prima della data di emissione, dove N è l'offset del periodo di copertura da specificare. Ad esempio, un offset di due giorni potrebbe essere necessario per il modello di distribuzione con assegno settimanale. Ciò consente nel tempo necessario di inviare un assegno per posta.

Se vengono utilizzati entrambi gli offset, verranno sommati durante l'elaborazione del componente finanziario per calcolare la data di scadenza. Ad esempio, se il metodo di consegna, assegno, ha un offset pari a 2 giorni e anche il modello di distribuzione, settimanalmente tramite assegno, ha un offset pari a 2 giorni, i pagamenti saranno in scadenza con 4 giorni in anticipo.

**Nota:** Gli offset vengono impostati al livello di prodotto come parte dell'amministrazione finanziaria. È possibile anche modificarli come parte della creazione del caso.

#### **2.4.2 Date di esclusione del pagamento per i metodi di distribuzione**

Le date di esclusione di pagamento rappresentano i giorni in cui l'organizzazione non sarà in grado di effettuare pagamenti utilizzando un metodo di distribuzione particolare. Un requisito di pagamento anticipato specifica che l'elaborazione finanziaria dovrebbe verificarsi nella data di elaborazione più vicino alla data di esclusione.

Ad esempio, se i pagamenti in contanti per i casi di indennità di solito vengono effettuati di lunedì e il lunedì successivo è un giorno festivo, allora il lunedì successivo può essere contrassegnato come una data di esclusione sul calendario finanziario di pagamento in contanti. Il pagamento verrà quindi effettuato nella più prossima data di elaborazione valida precedente alla data di esclusione.

<span id="page-17-0"></span>Un calendario finanziario separato viene fornito per ogni metodo di consegna utilizzato dall'organizzazione. Ciò è utile perché metodi di distribuzione differenti possono avere date di esclusione diverse. Ad esempio, potrebbe non essere possibile emettere assegni nelle festività nazionali, ma può essere ancora possibile elaborare transazioni EFT.

Il pagamento anticipato funziona anche per coprire offset di un periodo. Ad esempio, una data di pagamento di martedì viene elaborata il venerdì in anticipo a causa di un offset del modello di copertura in anticipo di due giorni e delle impostazioni della data di esclusione di pagamento di sabato e domenica.

**Nota:** Le date di esclusione non sono applicabili sui pagamenti online poiché sono pagamenti front office che sono un pagamento specifico di un caso specifico in una data specifica.

#### **2.5 Elementi riga di istruzione finanziaria e istruzioni finanziarie**

Un elemento riga di istruzione finanziaria (ILI - Instruction Line Item) è l'elemento di elaborazione finanziario più basilare in una domanda. Per ogni processo finanziario viene generato almeno un elemento riga di istruzione. Gli elementi riga di istruzione per un caso vengono creati durante l'elaborazione dei componenti finanziari. Mentre un componente finanziario è una pianificazione di un pagamento o di una fattura, un elemento riga di istruzione per un caso è un'istanza di quella pianificazione, ovvero un pagamento o una fattura.

Ad esempio, un componente finanziario pianifica per John Smith un pagamento di \$25 con assegno ogni settimana, a partire dal 1° gennaio. Il 1° gennaio il componente finanziario viene effettivamente elaborato in un elemento riga di istruzione finanziaria (un elemento riga di istruzione finanziaria viene creato successivamente ogni settimana fino alla data di fine del componente finanziario). Le informazioni contenute nel componente finanziario includono l'intestatario, il modello di distribuzione, l'importo e il periodo di tempo coperto dal pagamento o dalla fattura.

Un'istruzione finanziaria è una vista di riepilogo di uno o più elementi riga di istruzione. Il raggruppamento degli elementi riga di istruzione in una sola istruzione finanziaria consolida gli elementi riga di istruzione di un intestatario della stessa categoria in una sola istruzione finanziaria. È possibile anche che il raggruppamento possa essere utilizzato per consolidare una serie di pagamenti o di passività per un intestatario.

Ad esempio, un'istruzione che rappresenta quattro elementi riga di istruzione pagamento separati può essere creata e emessa ad un intestatario come pagamento singolo. Il raggruppamento è utile perché semplifica le interazioni finanziarie dell'organizzazione con i partecipanti. Ad esempio, è possibile che un'istruzione di pagamento includa l'elemento riga di istruzione personale massimo raggruppato con qualsiasi elemento riga di istruzione di detrazione, ad esempio, detrazioni di terze parti.

Un gruppo di pagamento può essere creato anche per consentire agli elementi riga di istruzione pagamento provenienti da alcuni prodotti o programmi di essere raggruppati in una sola istruzione di pagamento. Ad esempio, se un intestatario viene pagato \$50, \$75 e \$100 da tre diversi programmi e non è stato definito alcun gruppo di pagamento, tutti gli elementi riga di istruzione pagamento verranno raggruppati in un'istruzione di pagamento unica pari a \$225. Tuttavia, se un'agenzia richiede che i pagamenti da parte di alcuni programmi siano raggruppati separatamente, tale operazione può essere realizzata mediante la creazione di gruppi di pagamento. Se un gruppo di pagamento viene creato per i programmi/prodotti dei primi due pagamenti (\$50 e \$75), il sistema genererà due istruzioni di pagamento - una per \$125 e un'altra per \$100.

Le istruzioni finanziarie e gli elementi riga di istruzione correlati possono anche essere creati al di fuori dell'elaborazione del caso. Ad esempio, vengono creati quando un pagamento ricevuto viene allocato per una passività, quando un pagamento manuale viene acquisito e quando una passività viene stornata. [Appendice A, "Tipi di istruzioni finanziarie", a pagina 35](#page-46-0) fornisce una panoramica di ogni tipo di istruzione finanziaria e degli elementi riga di istruzione finanziaria correlati.

<span id="page-18-0"></span>**Nota:** Se la propria organizzazione sta utilizzando un ambiente integrato, gli elementi riga di istruzione sono il punto di integrazione finanziaria tra due sistemi. In questo ambiente, i rimanenti elementi costitutivi finanziari descritti in questo capitolo non vengono prodotti dalla domanda, ma i loro equivalenti vengono creati e gestiti dal sistema finanziario ERP. Per ulteriori informazioni, consultare la Guida alla panoramica tecnica sull'adattatore finanziario di Cúram.

#### **2.5.1 Informazioni utilizzate per raggruppare elementi riga di istruzione finanziaria**

Le seguenti informazioni vengono utilizzate per determinare quali elementi riga di istruzione finanziaria devono essere raggruppati in un'istruzione finanziaria:

- v Gli elementi riga di istruzione finanziaria della stessa categoria possono essere raggruppati nella stessa istruzione finanziaria. Ad esempio, quando vengono applicate imposte per un'indennità, l'elemento riga di istruzione di indennità e l'elemento riga di istruzione fiscale avranno la stessa categoria di indennità cosicché gli elementi riga di istruzione correlati possano essere raggruppati ed elaborati insieme.
- v Un'istruzione finanziaria viene emessa a un unico intestatario; pertanto, tutti gli elementi riga di istruzione devono condividere lo stesso intestatario.
- v Per essere in grado di elaborare un'istruzione finanziaria, tutti gli elementi riga di istruzione devono avere lo stesso metodo di consegna e la stessa valuta.
- v Il periodo di copertura dell'elemento riga di istruzione finanziaria viene utilizzato per determinare quali elementi riga di istruzione finanziaria sono pronti per essere elaborati contemporaneamente e pertanto possono essere raggruppati in una istruzione finanziaria.
- v Ogni elemento riga di istruzione finanziaria è un importo (un credito o un debito) e questo importo viene utilizzato per calcolare il valore globale di un'istruzione finanziaria. Ad esempio, un'istruzione di pagamento che include un pagamento di \$100 e una detrazione fiscale di \$10 avrà un importo di pagamento di \$90.

#### **2.5.2 Comprensione della differenza tra la data di scadenza e la data di elaborazione**

Tutte le istruzioni finanziarie hanno una data di scadenza e una di elaborazione. La data di scadenza è la data in cui è pianificato che il pagamento venga ricevuto dall'intestatario. Ad esempio, nel caso di un trasferimento elettronico fondi, la data di scadenza è la data in cui è stato pianificato che il pagamento venga depositato nel conto bancario dell'intestatario e disponibile al ritiro. Come parte dell'elaborazione del componente finanziario, la data di scadenza viene calcolata utilizzando il modello di distribuzione dell'intestatario. Ad esempio, se un cliente viene pagato ogni settimana di lunedì in anticipo, la data di scadenza dovrebbe sempre essere lunedì, quel giorno sarà il giorno in cui dovrà sempre pagato o verrà emessa fattura.

La data di scadenza non deve essere confusa con la data effettiva in cui l'intestatario viene pagato, che è nota come data di pagamento. Infatti, per ottenere un pagamento tempestivo per l'intestatario per la data di scadenza, eventuali pagamenti o fatture devono essere elaborati prima della chiusura della data di elaborazione finanziaria. Ad esempio, la data di elaborazione finanziaria per il modello di distribuzione appena citato chiude il giovedì (cioè il periodo di offset richiesto per garantire che il denaro possa essere versato sul conto bancario dell'intestatario entro il lunedì successivo). Mercoledì il cliente notifica una modifica di condizioni che diventano effettive dal lunedì di questa settimana. Questa modifica comporta una nuova assegnazione che produce un pagamento insufficiente del cliente. Il pagamento insufficiente copre il periodo dal lunedì al venerdì di questa settimana (perché il cliente viene pagato settimanale in anticipo). L'importo per il quale il cliente riceve un pagamento insufficiente attualmente è 'in scadenza' il lunedì all'inizio di questa settimana. Tuttavia, poiché questa data è già passata, il cliente non può effettivamente ricevere questo pagamento in questa data.

Tuttavia, quando si verificano modifiche che hanno un impatto sull'effettiva esecuzione del pagamento, è importante notare che la 'data di elaborazione' deve anche essere considerata quando si visualizzano le transazioni finanziarie. L'operatore del caso può utilizzare la data di elaborazione per riconciliare

<span id="page-19-0"></span>l'eventuale mancata soddisfazione di una data di scadenza per il pagamento, laddove la data di elaborazione non consenta un tempo sufficiente per soddisfare la data di scadenza. Considerando l'esempio precedente dove la data di scadenza è lunedì 13 novembre, ma la data di elaborazione effettiva è mercoledì 15 novembre (che è in tempo per l'elaborazione finanziaria del pagamento il lunedì successivo), rivela che la data di pagamento sarà lunedì 20 novembre.

#### **2.6 Strumenti finanziari e buste paga**

Gli strumenti finanziari sono i record dei pagamenti effettivi, delle passività o dei pagamenti ricevuti emessi o ricevuti dall'organizzazione. Gli strumenti finanziari vengono registrati per le istruzioni finanziarie. Ad esempio, uno strumento di pagamento viene registrato quando un'istruzione di pagamento viene emessa per una persona.

Una busta paga è un record fisico degli elementi riga di istruzione finanziaria che appartengono a un particolare pagamento o a un'istruzione passività utilizzati per mantenere una registrazione. Possono essere emessi a un partecipante, a un intestatario del caso o a una terza parte. Ogni busta paga contiene un'intestazione con i dettagli del destinatario, il pagamento o i dettagli della passività e una sezione che contiene i dettagli dell'elemento riga di istruzione per ciascun elemento riga di istruzione nel pagamento o nella passività.

# <span id="page-20-0"></span>**Capitolo 3. Generazione di pagamenti e passività**

#### **3.1 Panoramica**

I pagamenti e le passività in scadenza per i casi attivi vengono generati automaticamente quando la Financial Batch Suite viene eseguita. Financial Batch Suite è un gruppo di quattro processi eseguiti in sequenza. L'esecuzione di questi processi a una frequenza regolare (ad esempio, di notte) automatizza la generazione dei pagamenti e delle passività e garantisce che i partecipanti eleggibili vengano pagati o venga emessa fattura in base alla frequenza di distribuzione.

Il diagramma riportato di seguito fornisce una panoramica schematica dei processi all'interno di Financial Batch Suite. Il processo batch Determina eleggibilità distribuzione prodotto viene eseguito per primo per generare i componenti finanziari. Il processo batch Genera elementi riga di istruzione viene eseguito per secondo per generare elementi riga di istruzione. Il processo batch Genera strumenti viene eseguito per terzo per generare istruzioni finanziarie e strumenti finanziari. Il processo Genera strumenti viene eseguito per quarto per generare buste paga per tutti gli strumenti finanziari.

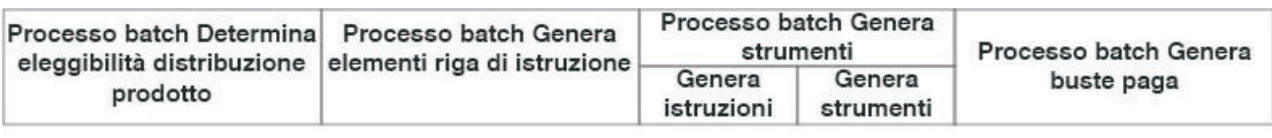

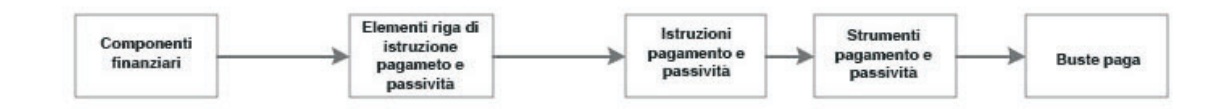

*Figura 1. Financial Batch Suite*

**Nota:** Se la propria organizzazione sta utilizzando un ambiente integrato, la procedura descritta nel diagramma precedente non è del tutto applicabile. Una volta eseguito il processo batch Genera elementi riga di istruzione, un nuovo lavoro batch, Trasferisci elementi riga istruzione, viene eseguito per trasferire gli elementi riga di istruzione al sistema finanziario ERP per un'ulteriore elaborazione. Per ulteriori informazioni, consultare la Guida alla panoramica tecnica sull'adattatore finanziario di Cúram.

## **3.2 Simulazione di pagamenti**

I pagamenti possono essere simulati online da un utente. La simulazione di un pagamento consente a un utente di visualizzare tutti i pagamenti dovuti a un partecipante per una data specifica prima che il pagamento venga generato e emesso. In tal modo si consente all'utente di vedere quanto denaro deve ricevere un partecipante in un determinato periodo di tempo. Il sistema inoltre visualizza eventuali detrazioni dovute sui pagamenti. La simulazione delle detrazioni sui pagamenti ottimizza l'elaborazione dei pagamenti. Se l'utente non è soddisfatto dei dettagli di una detrazione che deve essere elaborata, la detrazione può essere facilmente modificata in modo da ottenere il risultato desiderato.

Quando viene simulato un pagamento, il sistema richiama i componenti finanziari creati quando è stato attivato il caso o quando ne è stato rieseguito l'assessment, e li porta in avanti fino a raggiungere la data immessa dall'utente. Genera quindi una simulazione del pagamento per tale settimana o per il periodo di distribuzione del caso. Il sistema calcola anche l'importo, il periodo di copertura e la data effettiva del pagamento. Se le detrazioni sono impostate sul caso, queste detrazioni vengono applicate ai componenti finanziari e viene visualizzato anche l'importo del pagamento ridotto. Se non esistono detrazioni sul caso, il sistema visualizza solo i pagamenti in scadenza in quella data particolare.

<span id="page-21-0"></span>Una cronologia dei record di pagamento simulato viene conservata nel tempo, consentendo agli operatori dell'agenzia di fornire una vista olistica dei potenziali pagamenti con le detrazioni ai clienti.

#### **3.3 Creazione di componenti finanziari**

Quando il processo Determina eleggibilità distribuzione prodotto viene richiamato per un caso (tramite l'elaborazione batch o online), viene determinata l'elegibilità per ogni componente del caso, ad esempio, indennità personali, assegni familiari. I componenti finanziari sono creati dai componenti del caso eleggibile utilizzando il modello di distribuzione intestatario del componente finanziario. I componenti finanziari secondari vengono creati anche per ogni detrazione impostata sul caso.

La creazione di componenti finanziari viene gestita dall'eleggibilità e dal motore di idoneità Cúram (consultare la guida Inside Cúram Eligibility and Entitlement Using Cúram Express Rules).

#### **3.4 Scadenza di componenti finanziari**

Un componente finanziario scade quando raggiunge la propria data di fine. Per i componenti finanziari una tantum, ciò significa che la scadenza si verifica immediatamente dopo l'elaborazione del componente finanziario. Per i componenti finanziari ricorrenti, il componente finanziario rimane attivo e continua a essere elaborato, finché non viene raggiunta la data di fine. Quindi scade.

Un componente finanziario scadrà anche se un nuovo assessment trova che il cliente principale non è eleggibile per un componente del caso collegato al componente finanziario. Ciò può verificarsi ogni volta che il componente finanziario viene sottoposto a nuovo assessment e garantisce che un componente finanziario cesserà di essere elaborato se un cambio di circostanze influisce sull'eleggibilità del cliente principale.

#### **3.5 Generazione di elementi riga di istruzione finanziaria**

I componenti finanziari vengono elaborati in elementi riga di istruzione finanziaria quando viene eseguito il processo batch di generazione elemento riga di istruzione. I componenti finanziari per un singolo caso di indennità possono essere elaborati anche negli elementi riga di istruzione durante la creazione di pagamenti online. Il nuovo assessment viene sempre eseguito prima che viene elaborato un componente finanziario. In questo modo viene assicurato che il cliente principale sia ancora idoneo e che il componente finanziario sia ancora valido. Un singolo elemento riga di istruzione finanziaria viene generato quando un componente finanziario viene elaborato una tantum. Al contrario, un elemento riga di istruzione finanziaria viene generato ogni volta che viene elaborato un componente finanziario ricorrente.

Prima di elaborare un componente finanziario in un elemento riga di istruzione, il sistema controlla tutte le date di esclusione del pagamento impostate per il metodo di distribuzione. Se trovata, la data di elaborazione per l'elemento riga di istruzione verrà modificata di conseguenza. Ad esempio, se il metodo di distribuzione è in contanti e la data di scadenza del componente finanziario è una data di esclusione del pagamento per il metodo di distribuzione in contanti, il sistema regolerà la data di elaborazione dell'elemento riga di istruzione finanziaria su una data di elaborazione valida.

**Nota:** Se la propria organizzazione sta utilizzando un ambiente integrato, una volta generati e trasferiti gli elementi riga di istruzione, il resto dell'elaborazione viene eseguita dal sistema finanziario ERP. Per ulteriori informazioni, consultare la Guida alla panoramica tecnica sull'adattatore finanziario di Cúram.

#### **3.6 Generazione di istruzioni finanziarie**

Le istruzioni finanziarie per indennità e passività vengono create quando il processo batch Genera istruzioni viene eseguito come parte del processo batch Genera strumenti. Le istruzioni finanziarie per un singolo caso di indennità possono essere create anche come parte della generazione di pagamenti online.

<span id="page-22-0"></span>Le istruzioni finanziarie di pagamento e passività vengono create quando uno o più elementi riga di istruzione vengono raggruppati in un'unica istruzione finanziaria. Si noti che solo gli elementi riga di istruzione con la stessa categoria, intestatario, modello di distribuzione e valuta possono essere raggruppati. Ad esempio, due elementi riga di istruzione di pagamento generati dallo stesso componente finanziario in due date di elaborazione possono essere raggruppati in un'istruzione di pagamento. In alternativa, un elemento riga di istruzione di pagamento può essere raggruppato con un elemento riga di rivalutazione fiscale o di detrazione (consultare il [Capitolo 4, "Elaborazione di detrazioni e rivalutazioni",](#page-26-0) [a pagina 15\)](#page-26-0). Tuttavia, se l'agenzia non desidera raggruppare tutti gli elementi riga di istruzione di pagamento di programmi differenti in una singola istruzione, è possibile farlo aggiungendo programmi/prodotti a un gruppo di pagamento. In tal modo si garantirà che solo gli elementi riga di istruzione di pagamento che appartengono a un gruppo di pagamento saranno raggruppati in una singola istruzione.

Ad esempio, un intestatario viene pagato \$50, \$75 e \$100 da tre programmi differenti. Se un gruppo di pagamento non è stato definito, tutti gli elementi riga di istruzione di pagamento verranno raggruppati in una singola istruzione di pagamento di \$225. Tuttavia, se è necessario che il pagamento di \$50 da parte di un programma particolare non debba essere raggruppato con i pagamenti di altri programmi, è possibile creare un gruppo di pagamento e aggiungere il programma/prodotto il cui pagamento non deve essere raggruppato ai pagamenti di altri programmi. In tal modo, il sistema genererà due istruzioni di pagamento: una per \$50 e un'altra per \$175.

Un'istruzione di pagamento o di passività viene creata quando viene eseguito il primo elemento riga di istruzione da raggruppare nell'istruzione. A seconda del tipo dei rimanenti elementi riga di istruzione, l'importo delle istruzioni viene quindi aggiunto o sottratto. Ad esempio, se un elemento riga di istruzione di pagamento viene raggruppato in un'istruzione di pagamento, l'importo dell'istruzione di pagamento verrà ridotto quando un elemento riga di istruzione di detrazione correlato viene raggruppato nella stessa istruzione di pagamento.

Quando un elemento riga di istruzione di pagamento viene raggruppato, l'importo pendente viene aggiornato a zero e il relativo stato viene modificato in elaborato. Queste modifiche rappresentano il fatto che l'elemento riga di istruzione è stato elaborato in un'istruzione di pagamento e che è stato emesso un pagamento all'intestatario del caso.

Quando un elemento riga di istruzione passività viene raggruppato, anche il relativo stato viene modificato in elaborato. Si noti tuttavia che il suo importo pendente resta uguale all'importo totale della passività. Ciò indica che la passività è ancora pendente e che l'importo è ancora dovuto all'organizzazione. L'importo pendente sarà solo ridotto o cancellato quando la passività viene stornata, revocata o allocata (consultare il [Capitolo 5, "Gestione di pagamenti e passività", a pagina 25\)](#page-36-0).

#### **3.7 Generazione di strumenti finanziari**

Gli strumenti finanziari vengono generati quando viene eseguito il processo batch Genera strumenti. Questo processo viene eseguito direttamente dopo il processo batch Genera istruzione finanziaria.

Per consentire l'integrazione con sistemi finanziari esterni, le informazioni di pagamento/fatturazione provenienti dai record di strumenti finanziari vengono estratte in un file esterno. Ad esempio, le informazioni di pagamento per gli strumenti con un metodo di distribuzione "assegno" verranno estratte in un sistema utilizzato per preparare gli assegni.

#### **3.8 Generazione di buste paga**

Se sono richieste le buste paga, il processo batch Genera buste paga può essere eseguito dopo la generazione degli strumenti. Il tipo di busta paga generato dipende dal tipo di destinatario, ad esempio, il cliente principale, un'azienda di pubblici servizi.

#### <span id="page-23-0"></span>**3.9 Emissione di pagamenti online**

I pagamenti possono essere emessi online per un singolo caso di indennità senza dover richiamare la Financial Batch Suite. Questa operazione potrebbe essere necessaria se il cliente principale ha bisogno di assistenza di emergenza. È possibile emettere pagamenti online solo per i casi attivi.

**Nota:** Se la propria organizzazione sta utilizzando un ambiente integrato, l'emissione pagamenti online è coordinata tra entrambi i sistemi. Per ulteriori informazioni, consultare la Guida alla panoramica tecnica sull'adattatore finanziario di Cúram.

#### **3.10 Emissione di pagamenti a terze parti**

I pagamenti possono essere emessi a terze parti, ad esempio, i pagamenti all'azienda di pubblici servizi possono essere emessi per i partecipanti dell'azienda di pubblici servizi. I pagamenti di terze parti vengono elaborati in base al metodo di pagamento preferito, alla frequenza di pagamento e alla data del pagamento successivo del partecipante di terze parti. Il metodo di pagamento definisce il metodo di pagamento, ad esempio, contante, assegno e così via. La frequenza di pagamento definisce la frequenza con cui i pagamenti verranno emessi. La data del pagamento successivo è calcolata aggiungendo la frequenza di pagamento alla data di pagamento precedente. È possibile anche impostare una valuta preferita per ogni partecipante. Questa impostazione definisce la valuta in cui i pagamenti di terze parti verranno emessi al partecipante.

I pagamenti di terze parti vengono emessi quando viene eseguito il processo batch Emetti pagamenti interessato. Questo processo batch ricerca tutti i partecipanti di scadenza per il pagamento. Elabora i pagamenti per ognuno di questi partecipanti e emette i pagamenti in base al metodo di pagamento definito per ciascuno. Come parte dell'emissione del pagamento interessato, il sistema controlla tutte le date di esclusione pagamento impostate per il metodo di consegna del partecipante di terze parti e regola di conseguenza la data di pagamento. Per ulteriori informazioni sulle date di esclusione pagamento, consultare la sezione [2.4.2, "Date di esclusione del pagamento per i metodi di distribuzione", a pagina 5.](#page-16-0)

La data del pagamento successivo viene quindi eseguita di nuovo nella successiva data di pagamento valida. Ad esempio, un partecipante dell'azienda di pubblici servizi può specificare che desidera ricevere i pagamenti dall'organizzazione ogni trimestre dal trasferimento fondi elettronico (EFT - electronic fund transfer). Queste informazioni saranno memorizzate nel record del partecipante dell'azienda di pubblici servizi. Ogni trimestre verrà emesso un pagamento da EFT. La data del pagamento successivo dovrebbe quindi eseguita di nuovo nella data appropriata nel trimestre successivo.

#### **3.11 Esempio di generazione del pagamento**

Questa sezione fornisce un esempio di generazione del pagamento. In questo esempio, il cliente principale (e intestatario del caso), John Smith, ha diritto a ricevere un assegno di \$35 una volta alla settimana per un mese. I pagamenti vengono emessi per il componente del caso, indennità Personale max. Le seguenti sezioni illustrano l'elaborazione che si verifica in ogni fase dell'elaborazione finanziaria.

## **3.11.1 Creazione di componenti finanziari**

Quando viene eseguito il processo batch Determina eleggibilità distribuzione prodotto, John Smith viene identificato come eleggibile per l'indennità Personale max dal 1 febbraio 2005 al 28 febbraio 2005. Viene creato un componente finanziario ricorrente con i seguenti dettagli:

- v Intestatario del caso = John Smith
- Importo =  $$35$
- Metodo di distribuzione = Assegno
- v Frequenza di distribuzione = Settimanalmente in anticipo
- Categoria = Pagamento
- v Tipo = Indennità Personale max

#### **12** IBM Cúram Social Program Management: Guida per Aspetti economici di Cúram

- <span id="page-24-0"></span> $\bullet$  Data di inizio = 1 febbraio
- $\bullet$  Data di fine = 26 febbraio
- v Data di scadenza = 21 febbraio
- v Prima data di scadenza: 1 febbraio

#### **3.11.2 Generazione di elementi riga di istruzione finanziaria**

Il 1 febbraio viene eseguito il processo batch Genera elementi riga di istruzione e il sistema ricerca tutti i componenti finanziari con una data di elaborazione corrispondente o antecedente al 1 febbraio. Il componente finanziario di John Smith ha raggiunto la prima data di scadenza, quindi viene creato un elemento riga di istruzione. Le informazioni memorizzate nell'elemento riga di istruzione includono quanto segue:

- v Intestatario del caso = John Smith
- Metodo di distribuzione = Assegno
- $\cdot$  Categoria = Pagamento
- v Tipo = Indennità Personale max
- v Periodo di copertura = dal 1 febbraio al 7 febbraio
- Importo  $= $35$
- Importo non elaborato  $= $35$
- $\cdot$  Stato = Non elaborato
- v Data di elaborazione: 1 febbraio

Una volta creato l'elemento riga di istruzione, la data di scadenza sul componente finanziario viene eseguita di nuovo il 1 febbraio.

#### **3.11.3 Generazione di un'istruzione finanziaria**

Quando viene eseguito il processo batch Genera strumenti, l'elemento riga di istruzione dal 1 febbraio al 7 febbraio viene raggruppato in un'unica istruzione finanziaria passività.

Di seguito viene descritta l'istruzione finanziaria di pagamento:

- v Intestatario del caso = John Smith
- Metodo di distribuzione = Assegno
- Categoria = Istruzione di pagamento
- Importo totale  $= $35$
- v Periodo di copertura = dal 1 febbraio al 7 febbraio

A questo punto lo stato dell'elemento riga di istruzione di pagamento viene aggiornato allo stato "elaborato" e l'importo pendenti vengono viene aggiornato a zero.

#### **3.11.4 Generazione di uno strumento di pagamento**

Quando viene eseguito il processo batch Genera strumenti, viene creato uno strumento di pagamento dall'istruzione finanziaria di pagamento. Questo strumento include le informazioni elencate in precedenza per l'istruzione finanziaria di pagamento.

#### **3.11.5 Generazione di una busta paga**

Quando viene eseguito il processo batch Genera buste paga, una busta paga può essere generata per l'istruzione finanziaria di pagamento. Una busta paga include le seguenti informazioni:

- Nome intestatario = John Smith
- v Tipo di componente = Indennità Personale max
- v Periodo di copertura dal: 1 febbraio
- <span id="page-25-0"></span>v Periodo di copertura al: 7 febbraio
- Importo =  $$35$

#### **3.11.6 Date di elaborazione successiva**

L'8 febbraio viene creato un altro elemento riga di istruzione con un periodo di copertura dall'8 febbraio al 14 febbraio. La data di elaborazione successiva viene quindi eseguita di nuovo il 15 febbraio.

Un'istruzione finanziaria, uno strumento e una busta paga vengono creati per il nuovo elemento riga di istruzione.

Questa elaborazione sarà ripetuta per ogni data di elaborazione fino a quando il componente finanziario ricorrente non scade.

# <span id="page-26-0"></span>**Capitolo 4. Elaborazione di detrazioni e rivalutazioni**

## **4.1 Introduzione**

In questo capitolo vengono fornite informazioni sull'elaborazione delle detrazioni e delle rivalutazioni. Le detrazioni e le rivalutazioni del sovrapprezzo e fiscali vengono elaborate quando vengono generati i pagamenti e le passività. Le detrazioni e le rivalutazioni fiscali vengono applicate alle indennità; le rivalutazioni del sovrapprezzo vengono applicate alle passività. Le rivalutazioni del conto finanziario possono essere effettuate al conto finanziario di un partecipante.

Nelle ultime due sezioni di questo capitolo vengono forniti esempi di una generazione di pagamento con rivalutazioni delle detrazioni e fiscali e di una passività con una rivalutazione del sovrapprezzo.

## **4.2 Detrazioni**

Le detrazioni consentono all'organizzazione di destinare parte dei pagamenti di indennità di una persona a uno scopo specifico. Tale scopo dipende dalla categoria di detrazione. Sono disponibili tre categorie di detrazione nell'applicazione: detrazioni applicate, detrazioni non applicate e detrazioni di terze parti.

Per le detrazioni applicate, l'importo viene detratto dall'indennità e applicato a tutte le passività pendenti del partecipante. Ad esempio, è possibile applicare \$10 delle indennità settimanali di una persona per saldare il pagamento in eccesso precedentemente emesso per tale persona.

Per le detrazioni non applicate, l'importo viene anche detratto dall'indennità. Viene quindi salvato sul sistema come un elemento riga di istruzione non elaborato pagabile all'organizzazione. Le detrazioni non applicate vengono utilizzate per il recupero degli importi pagati precedentemente dall'organizzazione. Ad esempio, se una persona ha precedentemente ricevuto del denaro da un fondo di emergenza, possono essere detratti degli importi dai pagamenti di indennità della persona per recuperare i soldi dell'organizzazione.

Le detrazioni di terze parti consentono di indirizzare una parte dell'indennità di una persona alle fatture, spese o debiti dovuti a una terza parte. I pagamenti di terze parti vengono effettuati a qualsiasi altro partecipante registrato sul sistema. Ad esempio, una persona può utilizzare una parte di un'indennità per pagare la propria bolletta della luce. Il fornitore di energia elettrica è un'azienda di pubblici servizi registrata sul sistema.

Le detrazioni sono impostate come parte dell'amministrazione del caso. Una completa cronologia delle detrazioni, attive e inattive, viene gestita a livello del caso. Per informazioni dettagliate sulla impostazione e gestione delle detrazioni nel corso del tempo, consultare la Guida per Detrazioni di Cúram.

## **4.2.1 Creazione di componenti finanziari secondari per detrazioni**

Una volta che sono stati creati i componenti finanziari primari, i componenti finanziari secondari vengono creati per ogni detrazione esistente sul caso. Se la detrazione è stata creata per un componente di indennità particolare, il componente finanziario della detrazione è associato al componente finanziario dell'indennità.

## **4.2.2 Generazione di elementi riga di istruzione per detrazioni**

Gli elementi riga di istruzione finanziaria vengono generati per tutte e tre le categorie di detrazione (applicata, non applicata, terze parti) mediante l'elaborazione dei componenti finanziari secondari. I componenti finanziari secondari vengono elaborati come parte del processo batch Genera elementi riga finanze. Ciò si verifica dopo che tutti gli elementi riga di istruzione di pagamento sono stati generati,

<span id="page-27-0"></span>ovvero dopo che è stato elaborato il componente finanziario principale. L'importo della detrazione viene controllato in base alle impostazioni configurate come parte dell'amministrazione di sistema. Sulla base di questo confronto, il sistema determina se vengono elaborati o meno i componenti finanziari secondari.

Ad esempio, prima di elaborare i componenti finanziari secondari, il sistema determina se esistono fondi sufficienti nell'importo di pagamento per coprire l'importo della detrazione. Tutte le detrazioni hanno un'impostazione che determina l'azione da intraprendere se non vi sono fondi sufficienti disponibili per elaborare l'intero importo di detrazione. A seconda di questa impostazione, è possibile che parte di una detrazione venga elaborata in base all'importo disponibile oppure è possibile che la detrazione non venga elaborata affatto.

Alle detrazioni può essere assegnata una priorità dall'organizzazione in ordine di importanza. Ad esempio, potrebbe essere più importante elaborare una detrazione utilizzata per pagare i costi di alloggio che una detrazione utilizzata per pagare di nuovo una passività dovuta all'organizzazione. In base alle proprie priorità, ciascuna detrazione viene applicata all'importo detraibile totale calcolato per l'intestatario che riceve il pagamento dell'indennità. Per ciascuna detrazione di pagamento applicata, autonoma o dell'azienda di pubblici servizi che viene elaborata, vengono creati due record elemento riga. Il primo di questi è un debito sull'indennità. Come descritto nella sezione seguente, il secondo è applicato attraverso una passività, memorizzato sul sistema o pagato attraverso un'azienda di pubblici servizi, a seconda del tipo.

È disponibile anche la configurazione che fornisce la possibilità per l'agenzia di definire se sono consentite le detrazioni sovrapposte. Se una detrazione è configurata per impedire detrazioni sovrapposte, verrà visualizzata una convalida se un utente tenta di attivare una detrazione che già esiste sul caso per un periodo di tempo sovrapposto. Tale modalità può essere configurata per tutte le categorie di detrazioni (applicata, non applicata e terze parti).

I due elementi riga istruzione creati sono correlati tra loro da un record di relazione che viene creato automaticamente dal sistema. In tal modo si consente la tracciabilità dell'intestatario del caso dal cui pagamento è stata effettuata la detrazione. Ad esempio, quando un pagamento in massa viene emesso per un'azienda di pubblici servizi (vedere di seguito), ogni elemento riga in quel pagamento sarà riconducibile a un intestatario del caso.

#### **4.2.3 Elaborazione di detrazioni**

Il primo elemento riga di istruzione creato per tutte le categorie di detrazione viene raggruppato nell'istruzione di pagamento per l'indennità. Ciò significa che la persona che riceve le indennità riceverà un pagamento inferiore all'importo della detrazione. Ad esempio, è possibile che l'importo di detrazione di un'azienda di pubblici servizi di \$5 venga sottratto da un pagamento di \$35, cosicché l'istruzione di pagamento per l'indennità sarà dell'importo totale di \$30.

Per le detrazioni applicate, il secondo elemento riga di istruzione verrà raggruppato in un'istruzione di pagamento ricevuto che viene allocata per la passività in sospeso. Si noti che l'istruzione di pagamento ricevuto allocato viene generata dal sistema, ma che funziona allo stesso modo di un pagamento ricevuto allocato al di fuori del sistema (per ulteriori informazioni sull'allocazione dei pagamenti ricevuti, consultare [6.4, "Allocazione dei pagamenti ricevuti", a pagina 30\)](#page-41-0).

Per le detrazioni non applicate, il secondo elemento riga di istruzione viene salvato sul sistema come un elemento riga pagabile all'organizzazione.

Per le detrazioni di terze parti, l'elemento riga di istruzione di pagamento di terze parti viene emesso per la società partecipante pertinente richiamando il processo batch Emetti pagamenti interessato. Questo processo batch viene utilizzato per emettere i pagamenti ai partecipanti. Il processo batch Emetti pagamenti interessato cerca tutti gli elementi riga di istruzione di pagamento di terze parti non elaborati per un partecipante e li raggruppa in un'unica istruzione di pagamento. In tal modo all'organizzazione viene consentita l'emissione di un singolo pagamento a un partecipante per le detrazioni effettuate da più <span id="page-28-0"></span>casi in un determinato periodo di tempo. Ad esempio, l'organizzazione potrebbe emettere a un'azienda di pubblici servizi un pagamento una volta all'anno fiscale.

Per ulteriori informazioni sull'elaborazione delle detrazioni, consultare la Guida per Detrazioni di Cúram.

#### **4.3 Rivalutazioni fiscali**

Le indennità possono essere rivalutate per tenere in considerazione le imposte pertinenti. Ad esempio, un'imposta del 10% può essere detratta da ogni pagamento. Un'impostazione al livello del prodotto indica se sono necessarie rivalutazioni per un prodotto. Se l'impostazione è attivata per un prodotto di indennità, le imposte verranno applicate a tutti i pagamenti emessi riguardo al prodotto.

Il tasso di rivalutazione per le imposte può essere mantenuto come parte della gestione della tabella di tassi. Lo stesso tasso verrà applicato a tutti i pagamenti. Ad esempio, un'imposta del 5 percento può essere applicata a tutti i pagamenti per un prodotto di indennità. Quando i componenti finanziari vengono creati per un'indennità, le informazioni relative all'eventuale necessità di rivalutazione fiscale vengono salvate su ogni componente finanziario.

#### **4.3.1 Generazione di elementi riga di istruzione per una rivalutazione fiscale**

Quando viene eseguito il processo batch Genera elementi riga di istruzione oppure quando vengono generati i pagamenti online, il sistema determina se le imposte devono essere applicate all'indennità. Se le imposte devono essere applicate, il sistema crea due elementi riga di istruzione. Il primo di questi è un debito sull'indennità. Come descritto nella sezione seguente, il secondo elemento viene utilizzato per pagare l'autorità fiscale.

I due elementi riga di istruzione creati per una rivalutazione fiscale sono correlati tra loro da un record di relazione. In tal modo si consente la tracciabilità dell'intestatario del caso dal cui pagamento è stata effettuata la rivalutazione fiscale. Ad esempio, quando un pagamento in massa viene emesso per un'autorità fiscale (vedere di seguito), ogni elemento riga in quel pagamento sarà riconducibile a un intestatario del caso.

#### **4.3.2 Applicazione delle imposte**

Il primo elemento riga di istruzione creato per la rivalutazione fiscale viene raggruppato nell'istruzione di pagamento per l'indennità. Pertanto, la persona che riceve le indennità, riceverà indennità inferiori all'importo della rivalutazione fiscale. Ad esempio, un'indennità con un importo di pagamento di \$50 potrebbe essere regolata da un tasso di imposta del 10% cosicché l'istruzione di pagamento per l'indennità sarà in totale di \$45.

Il secondo elemento riga per la rivalutazione fiscale è stata emessa all'autorità fiscale richiamando il processo batch Emetti pagamenti interessato (si noti che le autorità fiscali sono registrate come partecipanti al fornitore del servizio). Il sistema ricerca tutte gli elementi riga di istruzione di pagamento fiscale non elaborati e li raggruppa in un'unica istruzione di pagamento per l'autorità fiscale. In tal modo all'organizzazione viene consentita l'emissione di un singolo pagamento a un'autorità fiscale per le detrazioni effettuate da più casi in un determinato periodo di tempo. Ad esempio, l'organizzazione potrebbe emettere a un'autorità fiscale un pagamento una volta all'anno fiscale.

#### <span id="page-29-0"></span>**4.4 Rivalutazioni del sovrapprezzo**

I sovrapprezzi sono spese aggiuntive applicate alle passività che non sono state elaborate in un periodo di tempo appropriato. Ad esempio, se a un datore di lavoro vengono fatturati i contributi lavorativi e il datore non ha pagato tutta la fattura o parte di essa entro il periodo di tempo appropriato, viene applicato un sovrapprezzo all'importo pendente. Al datore di lavoro viene emessa una nuova fattura per il sovrapprezzo.

#### **4.4.1 Generazione di istruzioni per la rivalutazione del sovrapprezzo**

Ogni volta che viene eseguito il processo batch Genera strumenti, il sistema cerca tutti gli elementi riga di istruzione esistenti con importi pendenti maggiori di zero. Quindi, determina se è necessario visualizzare l'elaborazione di rivalutazione del sovrapprezzo per ciascun elemento riga di istruzione e se per l'elemento riga di istruzione è prevista l'elaborazione del sovrapprezzo. Se questi fattori vengono soddisfatti, il sistema applica il tasso di sovrapprezzo all'importo di passività non elaborato per determinare l'importo di sovrapprezzo. Un elemento riga di istruzione viene quindi creato per la rivalutazione del sovrapprezzo.

Quando il processo batch Genera istruzioni viene eseguito, il sistema ricerca tutti gli elementi riga di istruzione di sovrapprezzo per lo stesso cliente e raggruppa questi elementi riga di istruzione con elementi riga di istruzione di passività aggiuntivi che detiene il cliente. Ad esempio, se un elemento riga di istruzione di sovrapprezzo viene creato per un datore di lavoro, questo verrà raggruppato con ogni altro elemento riga di passività esistente per il datore di lavoro quando viene eseguito il processo batch Genera istruzioni.

Un'impostazione al livello del prodotto indica se sono necessarie rivalutazioni per un prodotto. Se l'impostazione è attivata per un prodotto di gestione passività, verranno applicati sovrapprezzi alle fatture se restano in sospeso per un mese. Se una fattura non viene cancellata entro un mese, viene applicato un sovrapprezzo alla frequenza di rivalutazione configurata a livello del prodotto. Il tasso di rivalutazione per i sovrapprezzi è impostato su un tasso fisso. Ad esempio, l'organizzazione può specificare che per le passività che restano non pagate per un mese sarà applicato un sovrapprezzo del cinque per cento.

## **4.5 Rivalutazioni del conto finanziario**

Le rivalutazioni possono essere utilizzate per correggere il conto finanziario di un cliente, in modo che il sistema non tenti di generare un pagamento in eccesso o insufficiente di risarcimento. Ad esempio, è possibile che l'organizzazione debba scrivere manualmente un assegno al cliente e possa saldare il conto del cliente tramite una rivalutazione. Il conto finanziario di un cliente può essere modificato applicando un importo di debito o credito al conto. Le rivalutazioni non comportano alcun pagamento o passività emessa al cliente e sono solamente per saldare un conto.

#### **4.6 Esempio di generazione di pagamento con rivalutazioni delle detrazioni e fiscali**

Il cliente principale (e intestatario del caso), John Smith, ha diritto a ricevere un assegno di \$35 una volta alla settimana. Tale importo è per il componente del caso, Indennità Personale max.

John Smith è eleggibile per questo pagamento dal 1 febbraio al 7 febbraio (una settimana).

Una detrazione di terze parti è anche impostata sul componente del caso Indennità Personale max con un importo pari a \$5. Questa detrazione deve essere pagata per le bollette della luce di John Smith.

Inoltre, l'elaborazione delle rivalutazioni fiscali è impostata sull'indennità.

#### <span id="page-30-0"></span>**4.6.1 Creazione di componenti finanziari**

John Smith viene identificato come eleggibile per l'indennità Personale max dal 1 febbraio 2005 al 7 febbraio 2005. Viene creato un componente finanziario con i seguenti dettagli:

- v Intestatario = John Smith
- Importo  $= $35$
- Metodo di distribuzione = Assegno
- v Frequenza di distribuzione = Settimanalmente in anticipo
- $\bullet$  Categoria = Pagamento
- v Tipo = Indennità Personale max
- v Data di inizio = 1 febbraio
- Data di fine  $= 7$  febbraio
- v Data di scadenza = 1 febbraio
- v Data di elaborazione: 1 febbraio
- v Rivalutazione fiscale = True

Un componente finanziario secondario per la detrazione di terze parti viene creato con i seguenti dettagli:

- Intestatario = John Smith
- Importo  $= $5$
- Metodo di distribuzione = Assegno
- v Frequenza di distribuzione = Settimanalmente in anticipo
- Tipo = Pagamento di detrazione
- $\bullet$  Data di inizio = 1 febbraio
- $\bullet$  Data di fine = 7 febbraio
- v Data di scadenza = 1 febbraio

#### **4.6.2 Generazione di un elemento riga di istruzione finanziaria pagamento**

Il 1 febbraio, il principale componente finanziario raggiunge la data di elaborazione e viene creato un elemento riga di istruzione. Le informazioni memorizzate nell'elemento riga di istruzione includono quanto segue:

- Intestatario = John Smith
- Importo  $= $35$
- Metodo di distribuzione = Assegno
- Categoria = Pagamento
- v Tipo = Indennità Personale max
- v Periodo di copertura = dal 1 febbraio al 7 febbraio
- Importo non elaborato  $= $35$
- Stato = Non elaborato
- Rivalutazione fiscale = True

Una volta creato l'elemento riga di istruzione, il componente finanziario scade poiché non c'è alcuna data di elaborazione successiva.

## <span id="page-31-0"></span>**4.6.3 Generazione di elementi riga di istruzione finanziaria di terze parti**

Quando il principale componente finanziario viene elaborato nell'elemento riga di istruzione di pagamento, anche il componente finanziario secondario viene elaborato e vengono creati un pagamento di terze parti e un elemento riga di istruzione di detrazione di terze parti. L'elemento riga di istruzione di detrazione di terze parti indica quanto segue:

- Intestatario = John Smith
- Importo  $= $5$
- Metodo di distribuzione = Assegno
- Categoria = Pagamento
- v Tipo = Elemento di detrazione
- v Periodo di copertura = dal 1 febbraio al 7 febbraio
- Importo non elaborato  $= $5$
- $\cdot$  Stato = Non elaborato

L'elemento riga di istruzione di pagamento di terze parti indica quanto segue:

- v Intestatario = La società elettrica
- Importo  $= $5$
- v Categoria = Pagamento di terze parti
- Tipo = Pagamento di detrazione
- v Periodo di copertura = dal 1 febbraio al 7 febbraio
- Importo non elaborato  $= $5$
- $\cdot$  Stato = Non elaborato

#### **4.6.4 Generazione di elementi riga di istruzione finanziaria delle imposte**

L'aliquota d'imposta è impostata sul 10%. Vengono creati una detrazione d'imposta e un elemento riga di istruzione di pagamento dell'imposta. L'elemento riga di istruzione di detrazione dell'imposta indica quanto segue:

- Intestatario = John Smith
- Importo =  $$3,50$
- Metodo di distribuzione = Assegno
- Categoria = Pagamento
- v Tipo = Detrazione d'imposta
- v Periodo di copertura = dal 1 febbraio al 7 febbraio
- Importo non elaborato  $= $3,50$
- $\cdot$  Stato = Non elaborato

L'elemento riga di istruzione di pagamento dell'imposta indica quanto segue:

- v Intestatario = Autorità fiscale
- Importo =  $$3,50$
- Metodo di distribuzione = Assegno
- v Categoria = Pagamento dell'imposta
- v Tipo = Pagamento dell'imposta
- v Periodo di copertura = dal 1 febbraio al 7 febbraio
- Importo non elaborato  $= $3,50$
- $\cdot$  Stato = Non elaborato

## <span id="page-32-0"></span>**4.6.5 Generazione di un'istruzione di pagamento**

L'elemento riga di istruzione di pagamento, l'elemento riga di istruzione di detrazione di terze parti e l'elemento riga di istruzione di detrazione d'imposta dal 1 febbraio al 7 febbraio vengono raggruppati in un'unica istruzione di pagamento.

Di seguito viene descritta l'istruzione finanziaria di pagamento:

- Intestatario = John Smith
- Metodo di distribuzione = Assegno
- $\cdot$  Categoria = Pagamento
- Importo totale =  $$35 $5 $3,50 = $26,50$
- v Periodo di copertura = dal 1 febbraio al 7 febbraio

A questo punto lo stato dei tre elementi riga di istruzione vengono aggiornati per essere elaborati e i relativi importi pendenti vengono aggiornati a zero.

**Nota:** Se la propria organizzazione sta utilizzando un ambiente integrato, le istruzioni di pagamento non vengono generate come descritto in precedenza. L'elaborazione equivalente viene eseguita dal sistema finanziario ERP. Per ulteriori informazioni, fare riferimento alla Guida alla panoramica tecnica sull'adattatore finanziario di Cúram.

#### **4.6.6 Generazione di pagamento per terze parti e autorità fiscale**

L'elemento riga di istruzione di pagamento delle imposte e l'elemento riga di istruzione di pagamento di terze parti vengono raggruppati rispettivamente in istruzioni di pagamento per l'autorità fiscale e l'azienda elettrica. Tale operazione avviene quando viene eseguito il processo batch Emetti pagamenti interessato. Si noti che questo processo batch di solito viene eseguito in molti casi in modo che le terze parti e l'autorità fiscale ricevano i singoli pagamenti per tutte le detrazioni fatte in un determinato periodo di tempo. Si noti che il processo batch genera anche strumenti di pagamento e buste paga rispettivamente per le terze parti e l'autorità fiscale.

**Nota:** Se la propria organizzazione sta utilizzando un ambiente integrato, le istruzioni di pagamento di una terza parte e l'autorità fiscale non vengono generate come descritto in precedenza. L'elaborazione equivalente viene eseguita dal sistema finanziario ERP. Per ulteriori informazioni, fare riferimento alla Guida alla panoramica tecnica sull'adattatore finanziario di Cúram.

## **4.6.7 Generazione di uno strumento di pagamento**

Uno strumento di pagamento viene creato dall'istruzione di pagamento per l'indennità quando il processo batch Genera strumenti viene eseguito. Questo strumento include le informazioni descritte in precedenza per l'istruzione finanziaria pagamento.

**Nota:** Se la propria organizzazione sta utilizzando un ambiente integrato, gli strumenti di pagamento non vengono generati come descritto in precedenza. L'elaborazione equivalente viene eseguita dal sistema finanziario ERP. Per ulteriori informazioni, fare riferimento alla Guida alla panoramica tecnica sull'adattatore finanziario di Cúram.

#### **4.6.8 Generazione di buste paga**

È possibile generare una busta paga per l'istruzione di pagamento per l'indennità. Una busta paga include le seguenti informazioni:

- Nome intestatario = John Smith
- v Tipo di componente = Indennità Personale max
- v Periodo di copertura dal: 1 febbraio
- v Periodo di copertura al: 7 febbraio

<span id="page-33-0"></span>• Importo =  $$26,50$ 

**Nota:** Se la propria organizzazione sta utilizzando un ambiente integrato, le buste paga non vengono generate come descritto in precedenza. L'elaborazione equivalente viene eseguita dal sistema finanziario ERP. Per ulteriori informazioni, fare riferimento alla Guida alla panoramica tecnica sull'adattatore finanziario di Cúram.

#### **4.7 Passività con rivalutazioni del sovrapprezzo di esempio**

Questo esempio fornisce una passività di esempio con rivalutazioni del sovrapprezzo. Il cliente principale (e intestatario del caso) è il datore di lavoro, Midway Emporium. Midway Emporium è responsabile dei contributi assicurativi pari a \$100 al mese da gennaio 2005 a febbraio 2005.

Inoltre, l'elaborazione della rivalutazione del sovrapprezzo è impostata sulla passività. Il tasso di sovrapprezzo è il 10%. Il limite di tempo per pagare la passività è 1 mese; verranno applicati sovrapprezzi all'elemento riga di istruzione passività che non vengono elaborati per più di 1 mese.

#### **4.7.1 Creazione di un componente finanziario**

Quando il processo batch Determina eleggibilità distribuzione prodotto viene eseguito, viene determinato che Midway Emporium è responsabile dei contributi assicurativi per un importo pari a \$100 al mese da gennaio 2005 a febbraio 2005. Viene creato un componente finanziario ricorrente con i seguenti dettagli:

- Intestatario = Midway Emporium
- Importo  $= $100$
- v Metodo di distribuzione = Fattura
- v Frequenza di distribuzione = Mensilmente in anticipo
- Categoria = Passività
- Tipo = Contributo datore di lavoro
- $\bullet$  Data di inizio = 1 gennaio
- v Data di fine = 26 febbraio
- v Data di scadenza = 1 feb
- v Data di elaborazione: 1 gennaio
- v Rivalutazione del sovrapprezzo = True

#### **4.7.2 Generazione di un elemento riga di istruzione finanziaria passività**

Quando il processo batch Genera elementi riga di istruzione viene eseguito, il sistema ricerca tutti i componenti finanziari con una data di elaborazione pari o precedente alla data corrente. Il 1 gennaio, il principale componente finanziario raggiunge la prima data di elaborazione e viene creato un elemento riga di istruzione. Le informazioni memorizzate nell'elemento riga di istruzione includono quanto segue:

- Intestatario = Midway Emporium
- Importo  $= $100$
- v Metodo di distribuzione = Fattura
- Categoria = Passività
- Tipo = Contributo datore di lavoro
- v Periodo di copertura = dal 1 gennaio al 31 gennaio
- Importo non elaborato  $= $100$
- $\bullet$  Stato = Non elaborato
- Rivalutazione del sovrapprezzo = True

<span id="page-34-0"></span>Una volta creato l'elemento riga di istruzione, la data di elaborazione successiva sul componente finanziario viene eseguita di nuovo il 01 febbraio.

#### **4.7.3 Generazione di un'istruzione passività**

Quando il processo batch Genera strumenti viene eseguito, l'elemento riga di istruzione dal 1 gennaio al 31 gennaio viene raggruppato in un'unica istruzione finanziaria passività.

Di seguito viene descritta l'istruzione finanziaria passività:

- Intestatario = Midway Emporium
- Metodo di distribuzione = Fattura
- Categoria = Passività
- Importo totale  $= $100$
- v Periodo di copertura = dal 1 gennaio al 31 gennaio

A questo punto lo stato dell'elemento riga di istruzione passività viene aggiornato a elaborato. L'importo pendente rimane \$100 fino a che non vengono effettuate allocazioni per l'importo.

**Nota:** Se la propria organizzazione sta utilizzando un ambiente integrato, le istruzioni relative alla passività non vengono generate come descritto in precedenza. L'elaborazione equivalente viene eseguita dal sistema finanziario ERP. Per ulteriori informazioni, fare riferimento alla Guida alla panoramica tecnica sull'adattatore finanziario di Cúram.

#### **4.7.4 Generazione di uno strumento gestione passività**

Quando viene eseguito il processo batch Genera strumenti, uno strumento di gestione passività viene creato dall'istruzione passività. Questo strumento include tutte le informazioni precedenti per l'istruzione passività.

**Nota:** Se la propria organizzazione sta utilizzando un ambiente integrato, gli strumenti di gestione passività non vengono generati come descritto in precedenza. L'elaborazione equivalente viene eseguita dal sistema finanziario ERP. Per ulteriori informazioni, fare riferimento alla Guida alla panoramica tecnica sull'adattatore finanziario di Cúram.

#### **4.7.5 Data di elaborazione successiva**

Il 1 febbraio, viene creato un altro elemento riga di istruzione passività con un periodo di copertura dal 01 febbraio al 28 febbraio. Il componente finanziario scade poiché questa è l'ultima data di elaborazione.

Il sistema legge che non sono stati effettuati pagamenti per l'elemento riga di istruzione passività per il mese di gennaio. Poiché è trascorso un mese da quando è stato emesso l'elemento riga di istruzione, devono essere applicati sovrapprezzi all'elemento riga di istruzione passività non elaborato. Come indicato in precedenza, il tasso del sovrapprezzo è impostato sul 10%. Un elemento riga di istruzione sovrapprezzo viene quindi creato con i seguenti dettagli:

- Intestatario = Midway Emporium
- Importo  $= $10$
- Metodo di distribuzione = Fattura
- Categoria = Passività
- Tipo = Sovrapprezzo
- v Periodo di copertura = dal 1 gennaio al 31 gennaio
- Importo non elaborato  $= $10$
- $\cdot$  Stato = Non elaborato

L'elemento riga di istruzione sovrapprezzo e l'elemento riga di istruzione passività per febbraio saranno raggruppati in una singola istruzione di passività. Verranno quindi creati uno strumento di passività e una busta paga (facoltativo).
# **Capitolo 5. Gestione di pagamenti e passività**

## **5.1 Introduzione**

In questo capitolo vengono fornite informazioni sulla gestione di pagamenti e passività. La funzionalità di gestione finanziaria per i pagamenti include la capacità di acquisire i pagamenti manuali, di invalidare i pagamenti, di annullare e riemettere i pagamenti e approvare i pagamenti sospesi. La funzionalità di gestione per le passività include la possibilità di revocare e stornare istruzioni di passività.

## **5.2 Acquisizione di pagamenti manuali**

Un pagamento manuale è un pagamento a un intestatario del caso, che viene emesso al di fuori del sistema, ovvero, quando il sistema è offline. Se per qualsiasi motivo il sistema non è disponibile e viene emesso un pagamento a una persona, le informazioni relative a questo pagamento manuale possono essere acquisite sul sistema.

L'acquisizione del pagamento manuale richiama i processi che ricreano tutti gli elementi di un pagamento inclusi lo strumento di pagamento, l'istruzione di pagamento, gli elementi riga di istruzione raggruppati e qualsiasi elemento riga di istruzione di detrazione/fiscale.

Una volta creati gli elementi finanziari del pagamento manuale, il sistema elabora il pagamento in scadenza così che il pagamento non venga versato una seconda volta. Il sistema confronta quindi l'importo del pagamento manuale con l'importo del pagamento elaborato e crea un pagamento in eccesso o insufficiente per rettificare la differenza. Inoltre viene inviata un'attività di notifica al proprietario del caso per notificare che si è verificato un pagamento in eccesso o insufficiente.

**Nota:** Se la propria organizzazione sta utilizzando un ambiente integrato, il processo di acquisizione pagamento è diverso da quello descritto qui. Per ulteriori informazioni, fare riferimento alla Guida alla panoramica tecnica sull'adattatore finanziario di Cúram.

## **5.3 Annullamento e riemissione di pagamenti**

Un pagamento emesso per errore può essere annullato. L'annullamento di un pagamento indica che un pagamento non è stato ricevuto. Ad esempio, un pagamento può essere annullato se un partecipante indica che un assegno, inviato per posta, si è perso. Un pagamento viene annullato a livello di istruzione di pagamento. Quando un'istruzione di pagamento viene annullata, lo stato dell'istruzione di pagamento cambia da "emesso" a "annullato". Vengono annullati anche tutti gli elementi riga di istruzione all'interno dell'istruzione di pagamento e il loro stato cambia da "elaborato" a "annullato".

È possibile che un pagamento venga annullato perché il conto bancario è stato chiuso o un errore nei dettagli strumento potrebbe richiedere l'annullamento del pagamento. Quando un pagamento viene annullato, viene registrato il motivo dell'annullamento del pagamento. Con la cancellazione l'istruzione di pagamento viene negata anziché eliminata dal sistema. Tale operazione viene effettuata per motivi di contabilità e tracciabilità. Una nuova istruzione di revoca viene creata per annullare l'importo dell'istruzione di pagamento. Un elemento riga di istruzione di revoca viene anche creato per ogni elemento riga di istruzione raggruppato nell'istruzione di pagamento.

Qualsiasi pagamento annullato può essere riemesso all'intestatario originale o a un intestatario alternativo. Ad esempio, un pagamento di un assegno che è stato perso può essere riemesso all'intestatario originale. I pagamenti possono essere riemessi utilizzando qualsiasi modello di distribuzione attivo dell'intestatario. Ad esempio, un pagamento originale emesso tramite assegno può essere riemesso quotidianamente mediante contanti.

Quando un pagamento viene riemesso, una nuova istruzione di pagamento e gli elementi riga di pagamento vengono creati. L'istruzione di pagamento annullato e i relativi elementi riga di istruzione hanno lo stato "annullato". La nuova istruzione di pagamento ha lo stato "emesso" e i nuovi elementi riga di istruzione di pagamento hanno lo stato "elaborato". Un pagamento può essere riemesso durante il processo di annullamento o dopo che l'istruzione di pagamento è stata annullata.

**Nota:** Se la propria organizzazione sta utilizzando un ambiente integrato, il processo di annullamento del pagamento e di riemissione è diverso da quello descritto qui. Per ulteriori informazioni, fare riferimento alla Guida alla panoramica tecnica sull'adattatore finanziario di Cúram.

## **5.4 Invalidamento del pagamento**

I pagamenti emessi per i clienti possono essere invalidati. La differenza tra l'invalidamento e l'annullamento di un pagamento è che un pagamento annullato può essere riemesso. Quando un pagamento viene invalidato, non verrà più considerato dall'elaborazione del sistema. In tal modo si consente la riemissione di un pagamento di sostituzione se, ad esempio, il pagamento originale è stato emesso per un importo non corretto. Il pagamento può essere annullato e invalidato allo stesso tempo. Il sistema consente che questa operazione venga eseguita al momento dell'annullamento oppure in due fasi: annullamento immediato e invalidamento successivo.

Ad esempio, John Smith sta ricevendo pagamenti di indennità di \$70 alla settimana, pagati in anticipo il lunedì. John ritorna al lavoro un martedì, cioè è solo eleggibile per ricevere l'indennità di lunedì, ovvero deve ricevere solo \$10 questa settimana. Riceve un assegno di \$70, ma telefona all'organizzazione e la informa del cambiamento delle condizioni. Il pagamento viene annullato, poiché non incasserà l'assegno di \$70, e invalidato in quanto l'organizzazione desidera emettere un pagamento di sostituzione. La certificazione sul suo caso di indennità viene modificata in modo da terminare i pagamenti di John Smith il lunedì. Tale operazione determina l'emissione di un pagamento di sostituzione di \$10 a suo favore.

Inoltre, se non è certo il giorno in cui John ritornerà al lavoro e poi John informa l'organizzazione della proprio cambiamento delle condizioni, l'organizzazione può richiedere documentazione con informazioni dettagliate sulla data in cui ha iniziato il suo nuovo lavoro. In questo esempio, l'organizzazione può annullare il pagamento di John ma non invalidarlo, fino a quando non riceve la documentazione del suo nuovo datore di lavoro.

Quando un pagamento viene invalidato, verranno invalidati tutti i relativi componenti associati.

## **5.5 Approvazione di pagamenti sospesi**

Come parte dell'amministrazione dell'applicazione, un importo massimo può essere impostato per un metodo di consegna, in modo che nessun pagamento superiore a questo importo possa essere effettuato mediante il metodo di distribuzione. Tutti i pagamenti che superano questo importo massimo saranno sospesi. Ad esempio, l'organizzazione può avere una politica per cui non è possibile effettuare in contanti alcun pagamento superiore a \$100. Se fosse pianificato che John Smith ricevesse un pagamento di \$120 in contanti, il pagamento verrebbe automaticamente sospeso finché l'organizzazione non avesse un'opportunità di approfondire il motivo del superamento del limite.

L'intestatario del caso non riceverà un pagamento sospeso finché il pagamento non è approvato dall'organizzazione. L'approvazione di un pagamento sospeso prevale sulla limitazione dell'importo massimo e consente al pagamento di essere emesso. I pagamenti in eccesso o insufficienti continuano a essere creati sui casi con pagamenti sospesi indipendentemente dal fatto che il pagamento sospeso sia stato approvato. Ciò è dovuto al fatto che il pagamento in eccesso o insufficiente potrebbe essere correlato a diversi pagamenti che sono stati effettuati in un periodo di tempo, di cui alcuni non possono essere sospesi e quindi sono validi. Inoltre, la previsione è che le agenzie si occuperanno della situazione in cui un pagamento è stato sospeso in modo tempestivo; altrimenti il cliente non sarà pagato. Se l'agenzia non è in grado di agire su un pagamento sospeso rapidamente o non si desidera creare i pagamenti in eccesso o insufficiente su casi con pagamenti sospesi, si potrebbe scegliere di sospendere il caso stesso.

**Nota:** Se la propria organizzazione sta utilizzando un ambiente integrato, il processo di approvazione dei pagamenti sospesi è diverso da quello descritto qui. Per ulteriori informazioni, fare riferimento alla Guida alla panoramica tecnica sull'adattatore finanziario di Cúram.

#### **5.6 Revoca delle passività**

È possibile annullare tutta o parte di una passività. Ad esempio, un'istruzione di passività emessa a un intestatario per errore può essere revocata in modo tale che l'intestatario non sia più responsabile dell'importo totale dovuto per la passività. In alternativa, una parte della passività può essere revocata, ad esempio, può essere revocato un elemento riga di istruzione passività come parte di un'istruzione passività, in modo che l'intestatario non sia più responsabile per l'elemento riga revocato ma sia ancora responsabile dell'importo pendente sull'istruzione passività.

Quando un elemento riga di istruzione passività viene revocato, l'importo della passività viene negato anziché eliminato dal sistema. Tale operazione viene effettuata per motivi di contabilità e tracciabilità. Un nuovo elemento riga di istruzione di revoca viene creato per annullare l'importo dell'elemento riga di istruzione passività. L'elemento riga di istruzione di revoca viene automaticamente assegnato all'elemento riga di istruzione passività. In tal modo l'importo pendente dell'elemento riga di istruzione passività viene aggiornato a zero. L'elemento riga di istruzione di revoca viene raggruppato in un'istruzione di revoca.

Se l'elemento riga di istruzione di passività è stato allocato prima che fosse revocato, queste allocazioni vengono nuovamente rese disponibili per essere applicate per altre passività pendenti. Per rendere questo possibile, il sistema crea automaticamente un elemento riga di istruzione di revoca per ogni allocazione e raggruppa l'elemento o gli elementi riga di istruzione in un'istruzione di revoca. Questi elementi riga di istruzione di revoca possono essere allocati per qualsiasi passività rimanente dell'intestatario.

**Nota:** Se la propria organizzazione sta utilizzando un ambiente integrato, il processo di revoca passività è diverso da quello descritto qui. Per ulteriori informazioni, fare riferimento alla Guida alla panoramica tecnica sull'adattatore finanziario di Cúram.

## **5.7 Storno delle passività**

È possibile stornare tutta un'istruzione di passività o parte di essa in modo che l'intestatario non sia più responsabile dell'importo stornato. Ad esempio, se una persona dichiara bancarotta, è possibile stornare tutto o parte del debito della persona in questione verso l'organizzazione.

L'importo da stornare può essere uguale o inferiore all'importo pendente dell'istruzione di passività. Il valore dell'importo pendente sulla passività verrà visualizzato nell'istruzione di storno.

Quando un'istruzione di passività viene stornata, viene creato un elemento riga di istruzione di storno per riflettere l'importo dello storno. Questa operazione crea un record di storno che è utile ai fini della contabilità e della tracciabilità. L'elemento riga di istruzione di storno viene assegnato automaticamente all'istruzione passività. In tal modo l'importo pendente dell'istruzione passività viene ridotto dell'importo dello storno.

Gli elementi riga di istruzione di storno vengono raggruppati in istruzioni di storno. Sono true per tutti gli storni indipendentemente dal fatto che un importo pendente rimanga sull'istruzione di passività.

**Nota:** Se la propria organizzazione sta utilizzando un ambiente integrato, il processo di storno passività è diverso da quello descritto qui. Per ulteriori informazioni, fare riferimento alla Guida alla panoramica tecnica sull'adattatore finanziario di Cúram.

#### **5.8 Elaborazione dei pagamenti in eccesso o insufficienti**

Il nuovo assessment del caso controlla se modifiche nelle condizioni del caso possono aver comportato un pagamento in eccesso o insufficiente dell'intestatario. Un pagamento in eccesso o insufficiente si verifica quando viene creata una nuova decisione per un periodo che si sovrappone a una decisione esistente o a decisioni che sono già state elaborate per il pagamento o la fatturazione e quella nuova decisione si differenzia dalla decisione o decisioni esistenti. Per determinare il valore di un pagamento in eccesso o insufficiente, vengono creati dati finanziari per le nuove decisioni che rappresentano ciò che i componenti finanziari sarebbero stati se basati sulle modifiche nella condizione. Questi dati finanziari vengono confrontati con gli effettivi elementi riga di istruzione elaborati. Il nuovo assessment del caso viene trattato più dettagliatamente nella Guida per la gestione dei casi integrati di Cúram.

Ad esempio, John Smith ha ricevuto un pagamento di \$70. In questa istruzione di pagamento erano inclusi cinque elementi riga di istruzione, tre per il componente assegni familiari e due per il componente personale max. È stata registrata una nuova prova dopo questa istruzione di pagamento che ha determinato nuove decisioni. Le informazioni sulla decisione si sono sovrapposte ai componenti finanziari elaborati e hanno mostrato importi diversi che avrebbero dovuti essere versati per i componenti assegni familiari e personale max in base alle modifiche nelle condizioni. Nella seguente tabella è illustrata la rappresentazione granulare dell'elaborazione di pagamenti in eccesso e insufficienti, dove ogni 'importo effettivo' è un elemento riga di istruzione elaborato e ogni 'importo da nuovo assessment' è i dati finanziari che rappresentano ciò che avrebbe dovuto essere versato o fatturato in base alle modifiche nella condizione.

#### *Tabella 1. Rappresentazione granulare e pagamenti in eccesso e insufficienti*.

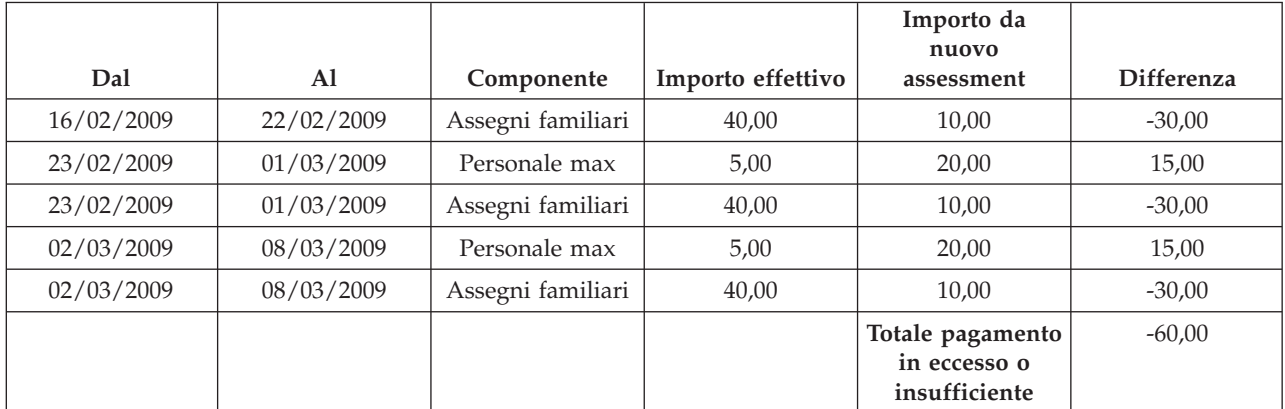

In questa tabella vengono descritti la rappresentazione granulare e i pagamenti in eccesso e insufficienti.

# **Capitolo 6. Elaborazione e gestione dei pagamenti ricevuti**

## **6.1 Introduzione**

In questo capitolo vengono fornite informazioni sull'elaborazione e gestione dei pagamenti ricevuti. Un pagamento ricevuto è una somma di denaro ricevuto dall'organizzazione e registrata sul sistema. I pagamenti ricevuti vengono di solito inviati all'organizzazione in risposta a una fattura. Sono cioè utilizzati per il saldo delle passività. Diversamente dai pagamenti e dalle passività, i pagamenti ricevuti non vengono generati come parte dell'elaborazione del caso (Financial Batch Suite). Vengono invece registrati sul sistema manualmente da parte di un utente o tramite un processo batch che registra i pagamenti ricevuti in massa, ad esempio, tutti i pagamenti ricevuti da EFT provenienti da una banca particolare. I pagamenti ricevuti vengono associati alle attività economiche di una persona mediante l'allocazione del pagamento ricevuto a una o più passività pendenti.

**Nota:** Se la propria organizzazione sta utilizzando un ambiente integrato, le elaborazioni di pagamenti ricevuti descritti nel capitolo sono sotto la responsabilità del sistema finanziario ERP. Per ulteriori informazioni, fare riferimento alla Guida alla panoramica tecnica sull'adattatore finanziario di Cúram.

## **6.2 Registrazione dei pagamenti ricevuti**

I pagamenti possono essere ricevuti dall'organizzazione da persone, datori di lavoro o fonti sconosciute. È anche possibile ricevere pagamenti in massa mediante un'elaborazione batch. Ad esempio, è possibile che l'organizzazione abbia un accordo con varie banche per ricevere pagamenti EFT in massa e che questa attività venga gestita mediante un processo batch.

## **6.2.1 Registrazione dei pagamenti ricevuti da una persona o un datore di lavoro**

Quando viene ricevuto un pagamento, il sistema crea un elemento riga di istruzione, un'istruzione e uno strumento di pagamento ricevuto per riflettere le informazioni immesse in merito al pagamento. L'istruzione di pagamento ricevuto viene aggiunta all'elenco di aspetti economici della persona o del datore di lavoro. Può essere quindi allocato per una passività di una persona o un datore di lavoro nei confronti dell'organizzazione.

## **6.2.2 Registrazione dei pagamenti ricevuti in un conto provvisorio**

Quando viene ricevuto un pagamento da un'origine sconosciuta, tale pagamento viene registrato in un conto provvisorio, finché l'organizzazione non riesce a determinarne la provenienza.

## **6.3 Trasferimento dei pagamenti ricevuti da un conto provvisorio**

I pagamenti registrati in un conto provvisorio possono essere trasferiti nell'elenco di aspetti economici di una persona o di un datore di lavoro. Un record del pagamento ricevuto viene conservato nel conto provvisorio ai fini della contabilità e tracciabilità. Quando trasferito, lo stato del pagamento ricevuto diventa "trasferito" e viene registrata una data di trasferimento. Una volta effettuato il trasferimento, il pagamento ricevuto può essere allocato per una passività di una persona o un datore di lavoro nei confronti dell'organizzazione.

#### **6.4 Allocazione dei pagamenti ricevuti**

Un pagamento ricevuto può essere allocato per qualsiasi numero di elementi riga di istruzione passività pendenti dalla persona o dal datore di lavoro da cui è stato ricevuto il pagamento. Ad esempio, se una persona fa un pagamento di \$100 all'organizzazione, questi \$100 possono essere allocati per una o più passività pendenti di quella persona.

L'importo dell'allocazione viene detratto dall'importo pendente dell'istruzione di pagamento ricevuto e applicato all'importo pendente per l'istruzione di passività. L'importo di allocazione non può essere maggiore dell'importo del pagamento ricevuto. L'importo di allocazione deve essere minore o uguale all'importo pendente sull'istruzione di passività, a meno che l'elaborazione di allocazione non sia impostata sulla passività.

Per fornire assistenza agli operatori dell'agenzia nell'allocazione di fondi disponibili a passività pendenti, viene tenuta traccia dell'importo non allocato su un pagamento ricevuto nel corso del tempo e viene visualizzato sull'istruzione di pagamento ricevuto.

#### **6.5 Allocazione in eccesso della passività**

Una passività inviata dall'organizzazione può essere solo una stima di quanto debba essere fatturato a un partecipante. Un partecipante può quindi inviare all'organizzazione più soldi dell'importo fatturato. Un prodotto di gestione passività può essere impostato in modo da consentire che l'importo inviato venga letto come importo corretto da allocare per le passività. Ciò viene denominato allocazione in eccesso della passività.

Ad esempio, un datore di lavoro ha emesso una fattura per i contributi del datore di lavoro per un importo di \$100. Questo stesso datore di lavoro invia un pagamento di \$120. Se la funzionalità di allocazione in eccesso è impostata per la passività, tutto l'importo di \$120 può essere allocato per l'elemento riga di passività. Viene creato un nuovo elemento riga di istruzione di allocazione in eccesso per l'importo di \$20. Questi \$20 restano come credito riservato al caso di passività. Riservando l'importo, l'importo originale fatturato può essere riconciliato con l'importo che avrebbe dovuto essere fatturato per determinare se l'importo aggiuntivo deve essere applicato alle passività aggiuntive sul caso.

Per consentire di applicare tale importo riservato a ulteriori passività sul caso, il processo batch Riconcilia account del caso deve essere eseguito. Questo processo batch viene avviato rendendo disponibile l'importo del credito. Il processo cerca quindi le passività pendenti sul caso e, se le trova, vi alloca l'importo di credito. Tutti gli importi di credito restanti vengono resi disponibili per l'allocazione ad altri casi di passività che il partecipante potrebbe avere con l'organizzazione.

Se la funzionalità di allocazione non è impostata per una passività, le allocazioni totali per la passività non possono superare l'importo totale per la passività. Considerando l'esempio precedente, solo \$100 dei pagamenti ricevuti possono essere allocati all'elemento riga di istruzione di passività. Si noti che, se vengono effettuate più allocazioni per un elemento riga di passività, il totale di tutte queste allocazioni non può superare l'importo totale per la passività (\$100 nell'esempio precedente).

L'elaborazione di allocazione in eccesso è impostata per un prodotto di gestione passività come parte di un'amministrazione finanziaria.

#### **6.6 Rimborso di un importo non allocato**

Tutto o parte dell'importo non allocato di un pagamento ricevuto può essere rimborsato alla persona o al datore di lavoro da cui è stato ricevuto il pagamento. L'importo verrà rimborsato attraverso il metodo preferito di pagamento definito per il cliente. Ad esempio, un pagamento di \$100 è stato ricevuto da un cliente e \$80 vengono successivamente allocati per una passività pendente. Tuttavia, se non vi sono altre

passività pendenti per il cliente, l'importo non allocato rimanente di \$20 può essere riemesso al cliente. Se il metodo preferito di pagamento per il cliente è l'assegno, il sistema genererà un pagamento con assegno di \$20 per il cliente.

Quando l'importo non allocato è stato rimborsato, l'importo non allocato per l'istruzione di pagamento ricevuto verrà aggiornata e verrà creato un elemento riga di istruzione di rimborso per emettere il pagamento al cliente. Un elemento riga allocazione è stato creato anche per collegare il pagamento di rimborso all'istruzione originale di pagamento ricevuto.

Una passività inviata dall'organizzazione può essere solo una stima di quanto debba essere fatturato a un partecipante. Un partecipante può quindi inviare all'organizzazione più soldi dell'importo fatturato. Un prodotto di gestione passività può essere impostato in modo da consentire che l'importo inviato venga letto come importo corretto da allocare per le passività. Ciò viene denominato allocazione in eccesso della passività.

Ad esempio, un datore di lavoro ha emesso una fattura per i contributi del datore di lavoro per un importo di \$100. Questo stesso datore di lavoro invia un pagamento di \$120. Se la funzionalità di allocazione in eccesso è impostata per la passività, tutto l'importo di \$120 può essere allocato per l'elemento riga di passività. Viene creato un nuovo elemento riga di istruzione di allocazione in eccesso per l'importo di \$20. Questi \$20 restano come credito riservato al caso di passività. Riservando l'importo, l'importo originale fatturato può essere riconciliato con l'importo che avrebbe dovuto essere fatturato per determinare se l'importo aggiuntivo deve essere applicato alle passività aggiuntive sul caso.

Per consentire di applicare tale importo riservato a ulteriori passività sul caso, il processo batch Riconcilia account del caso deve essere eseguito. Questo processo batch viene avviato rendendo disponibile l'importo del credito. Il processo cerca quindi le passività pendenti sul caso e, se le trova, vi alloca l'importo di credito. Tutti gli importi di credito restanti vengono resi disponibili per l'allocazione ad altri casi di passività che il partecipante potrebbe avere con l'organizzazione.

Se la funzionalità di allocazione non è impostata per una passività, le allocazioni totali per la passività non possono superare l'importo totale per la passività. Considerando l'esempio precedente, solo \$100 dei pagamenti ricevuti possono essere allocati all'elemento riga di istruzione di passività. Si noti che, se vengono effettuate più allocazioni per un elemento riga di passività, il totale di tutte queste allocazioni non può superare l'importo totale per la passività (\$100 nell'esempio precedente).

L'elaborazione di allocazione in eccesso è impostata per un prodotto di gestione passività come parte di un'amministrazione finanziaria.

## **6.7 Annullamento di un rimborso**

È possibile annullare un rimborso di un importo non allocato che è già stato emesso. Ad esempio, se cambiano le condizioni che determinano un'ulteriore passività o se l'assegno emesso al cliente viene perso in transito, potrebbe essere necessario che l'agenzia annulli il pagamento del rimborso.

Quando un pagamento di rimborso viene annullato, l'importo non allocato l'istruzione di pagamento ricevuto non verrà aggiornata. Verrà invece creata una transazione di sostituzione che avrà un importo non allocato pari all'importo di pagamento di rimborso che è stato annullato. Tale operazione viene effettuata per motivi di contabilità e tracciabilità. L'importo non allocato nella transazione di sostituzione può, quindi, essere allocato per passività pendenti o, se necessario, può essere rimborsato al cliente.

## **6.8 Annullamento di pagamenti ricevuti**

Un pagamento ricevuto può essere annullato. Ad esempio, se un assegno di un datore di lavoro risulta scoperto dopo che è stato registrato sul sistema, il pagamento ricevuto può essere annullato per attestare che l'importo dell'assegno non è stato effettivamente ricevuto dall'organizzazione.

Quando un pagamento ricevuto viene annullato, il sistema crea un'istruzione di revoca che rappresenta l'importo dell'istruzione di pagamento ricevuto originale.

Se il pagamento ricevuto è stato allocato per qualsiasi passività pendente, anche queste allocazioni devono essere annullate. Per ogni allocazione, un elemento riga di istruzione viene creato con un importo pari all'importo di allocazione originale. Questi elementi riga di istruzione sono passività che attestano l'importo che era stato precedentemente cancellato dalle allocazioni, ma che è ancora dovuto all'organizzazione come risultato dell'annullamento del pagamento ricevuto.

Se l'importo non allocato del pagamento ricevuto è stato rimborsato, anche questi pagamenti rimborso devono essere annullati. A seconda del valore della proprietà dell'applicazione curam.financial.createpaymentcorrectiononrefundcancel, il sistema creerà un caso in eccesso o un caso di correzione pagamento per l'importo che è già stato restituito al cliente. Tuttavia, se il pagamento di rimborso emesso per il cliente è già stato annullato, la transazione di sostituzione creata come risultato dell'annullamento del pagamento di rimborso verrà invece annullata.

Ad esempio, un pagamento di \$100 viene ricevuto da un cliente e \$80 vengono successivamente allocati per una passività pendente. Successivamente, l'agenzia rimborsa l'importo non allocato rimanente di \$20 al cliente tramite un pagamento con assegno. Se il pagamento per i \$100 ricevuti da James Smith risulta scoperto, l'agenzia può annullare l'intero pagamento ricevuto. Quando l'agenzia annulla il pagamento ricevuto, anche tutti i rimborsi ad esso associati devono essere revocati e un caso di un pagamento in eccesso o un caso di correzione pagamento per \$20 deve essere creato per compensare l'importo del rimborso che è stato emesso a James Smith. Nel caso in cui il pagamento di rimborso di \$20 sia già stato revocato prima dell'annullamento del pagamento ricevuto, la transazione di sostituzione creata come risultato dell'annullamento del rimborso verrà invece annullata.

# **Capitolo 7. Conclusioni**

# **7.1 Riepilogo**

Di seguito viene riportato un elenco di riepilogo dei principali concetti trattati in questa guida:

- v Tra gli elementi costitutivi finanziari sono inclusi i componenti finanziari, gli elementi riga di istruzione finanziaria, le istruzioni finanziarie e gli strumenti finanziari. Questi elementi costitutivi vengono utilizzati per l'elaborazione di pagamenti e passività, per ricevere pagamenti nel sistema e per eseguire altre attività di tenuta di una contabilità.
- v Le unità finanziaria di base sono pagamenti, passività e pagamenti ricevuti.
- v I pagamenti e le passività vengono generati automaticamente quando la Financial Batch Suite viene eseguita. I pagamenti possono essere anche emessi online per un caso attivo.
- v Le detrazioni e le rivalutazioni fiscali possono essere applicate alle indennità. Rivalutazioni del sovrapprezzo possono essere applicate alle passività.
- v La funzionalità di gestione per i pagamenti include la possibilità di acquisire i pagamenti manuali, di annullare e invalidare i pagamenti, di riemettere i pagamenti e approvare i pagamenti sospesi. La funzionalità di gestione per le passività include la possibilità di revocare e stornare le passività.
- v I pagamenti ricevuti vengono registrati sul sistema e sono associati a una persona o agli aspetti economici di un datore di lavoro. Possono essere quindi allocati a una passività pendente di una persona o un datore di lavoro nei confronti dell'organizzazione.

# **Appendice A. Tipi di istruzioni finanziarie**

# **A.1 Introduzione**

In questa appendice viene fornita una panoramica di ogni tipo di istruzione finanziaria. Descrive i possibili tipi di elemento riga di istruzione che possono essere raggruppati nell'istruzione finanziaria e tutti gli eventuali elementi riga di istruzione correlati. Inoltre vengono descritti, se sono rilevanti, gli elementi riga di istruzione che è possibile applicare ai tipi di istruzione finanziaria come parte dell'elaborazione finanziaria impostata (come descritto in questa guida).

## **A.2 Istruzione di pagamento**

Il tipo di istruzione finanziaria pagamento include i pagamenti di indennità emessi per clienti eleggibili, raggruppati con eventuali detrazioni, ad esempio, le imposte.

## **A.2.1 Elementi riga di istruzione raggruppati**

I seguenti elementi riga di istruzione finanziaria possono essere raggruppati in una singola istruzione di pagamento.

*Tabella 2. Elementi riga di istruzione finanziaria raggruppati per l'istruzione di pagamento*.

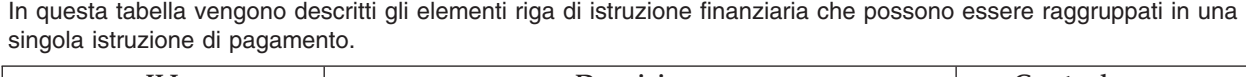

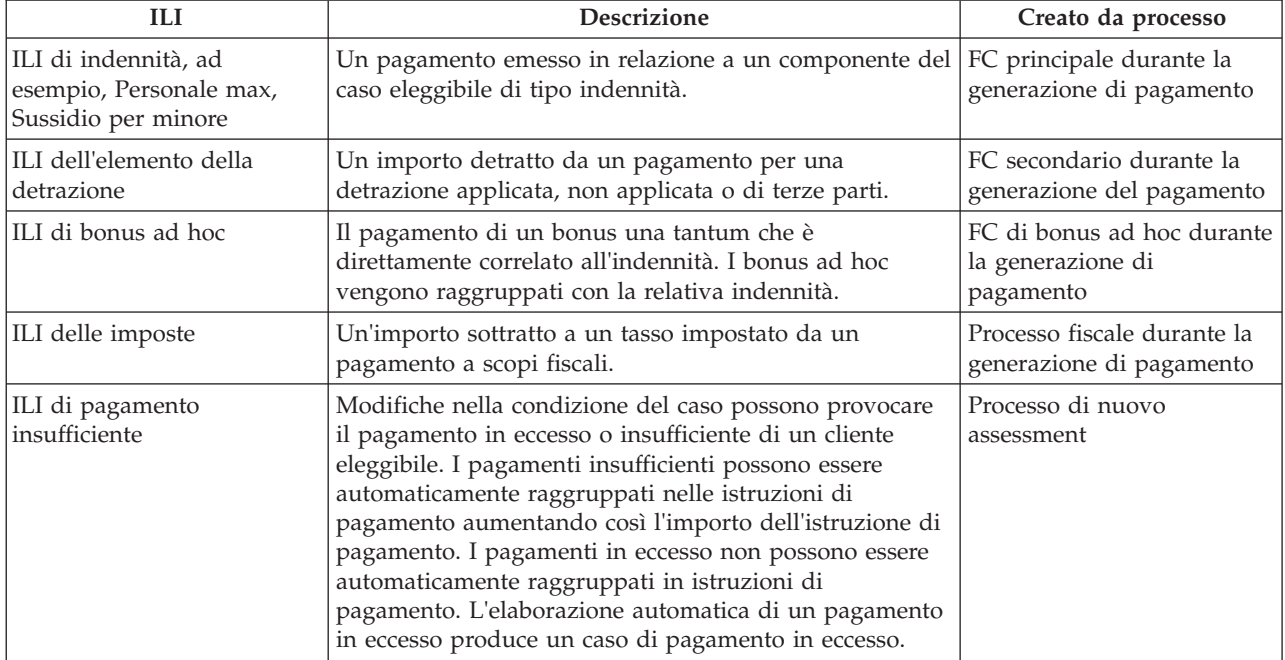

## **A.2.2 Elementi riga di istruzione correlati**

I seguenti elementi riga di istruzione finanziaria possono essere correlati a un'istruzione di pagamento.

*Tabella 3. Elementi riga di istruzione finanziaria correlati a un'istruzione di pagamento*.

In questa tabella vengono descritti gli elementi riga di istruzione finanziaria che possono essere correlati all'istruzione di pagamento.

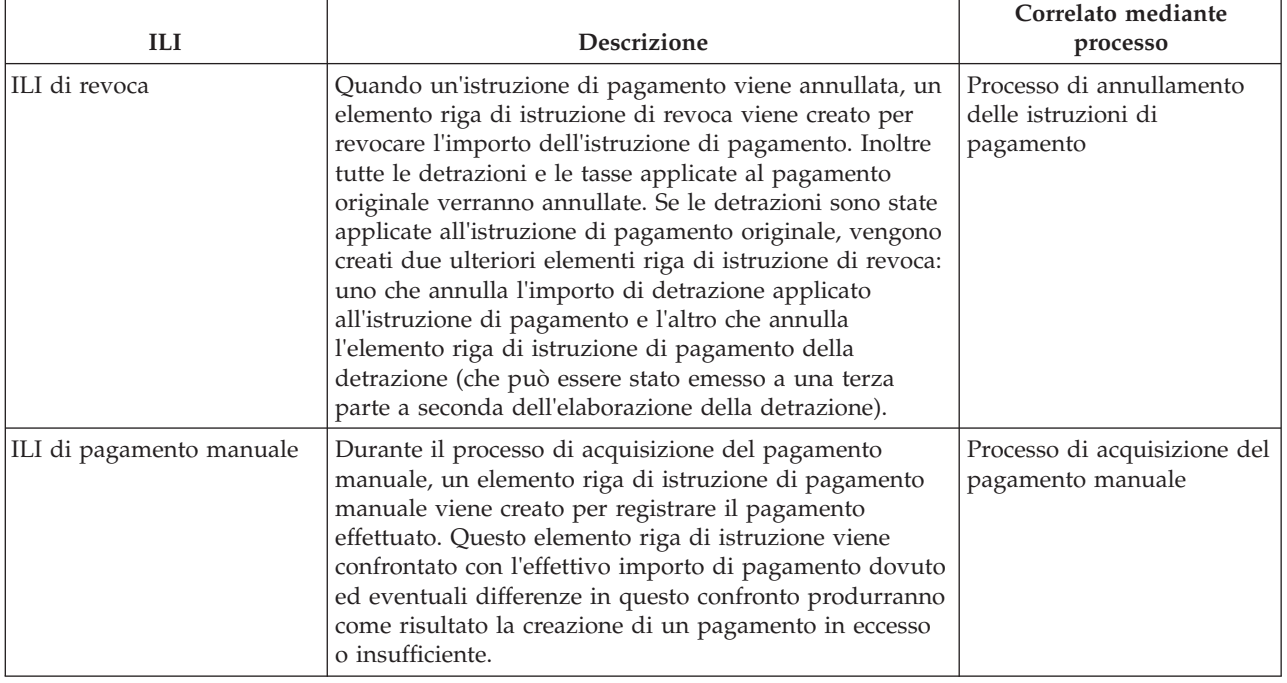

## **A.3 Istruzione passività**

Il tipo di istruzione finanziaria passività include le fatture emesse per clienti eleggibili, raggruppati con eventuali sovrapprezzi e/o con eventuali pagamenti in eccesso/insufficienti.

## **A.3.1 Elementi riga di istruzione raggruppati**

I seguenti elementi riga di istruzione finanziaria possono essere raggruppati in una singola istruzione di passività.

*Tabella 4. Elementi riga di istruzione finanziaria raggruppati per l'istruzione di passività*.

In questa tabella vengono descritti gli elementi riga di istruzione finanziaria che possono essere raggruppati in una singola istruzione di passività.

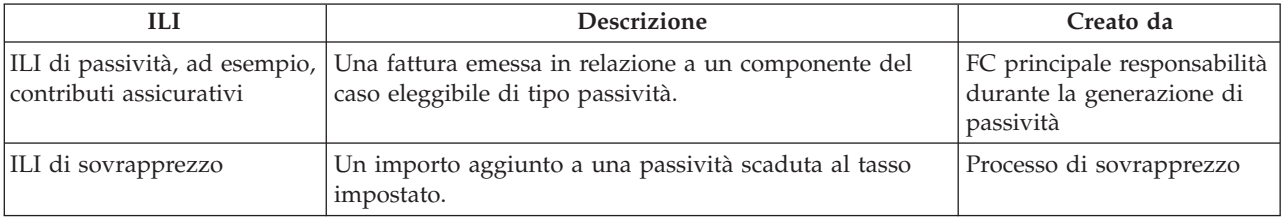

*Tabella 4. Elementi riga di istruzione finanziaria raggruppati per l'istruzione di passività (Continua)*.

In questa tabella vengono descritti gli elementi riga di istruzione finanziaria che possono essere raggruppati in una singola istruzione di passività.

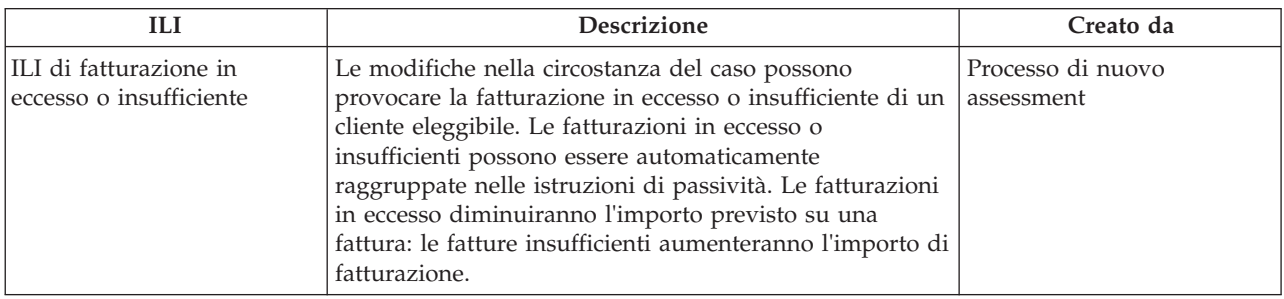

## **A.3.2 Elementi riga di istruzione applicati**

I seguenti elementi riga di istruzione finanziaria possono essere applicati a un'istruzione passività.

*Tabella 5. Elementi riga di istruzione finanziaria applicati all'istruzione passività*.

In questa tabella vengono descritti gli elementi riga di istruzione finanziaria che possono essere applicati all'istruzione passività.

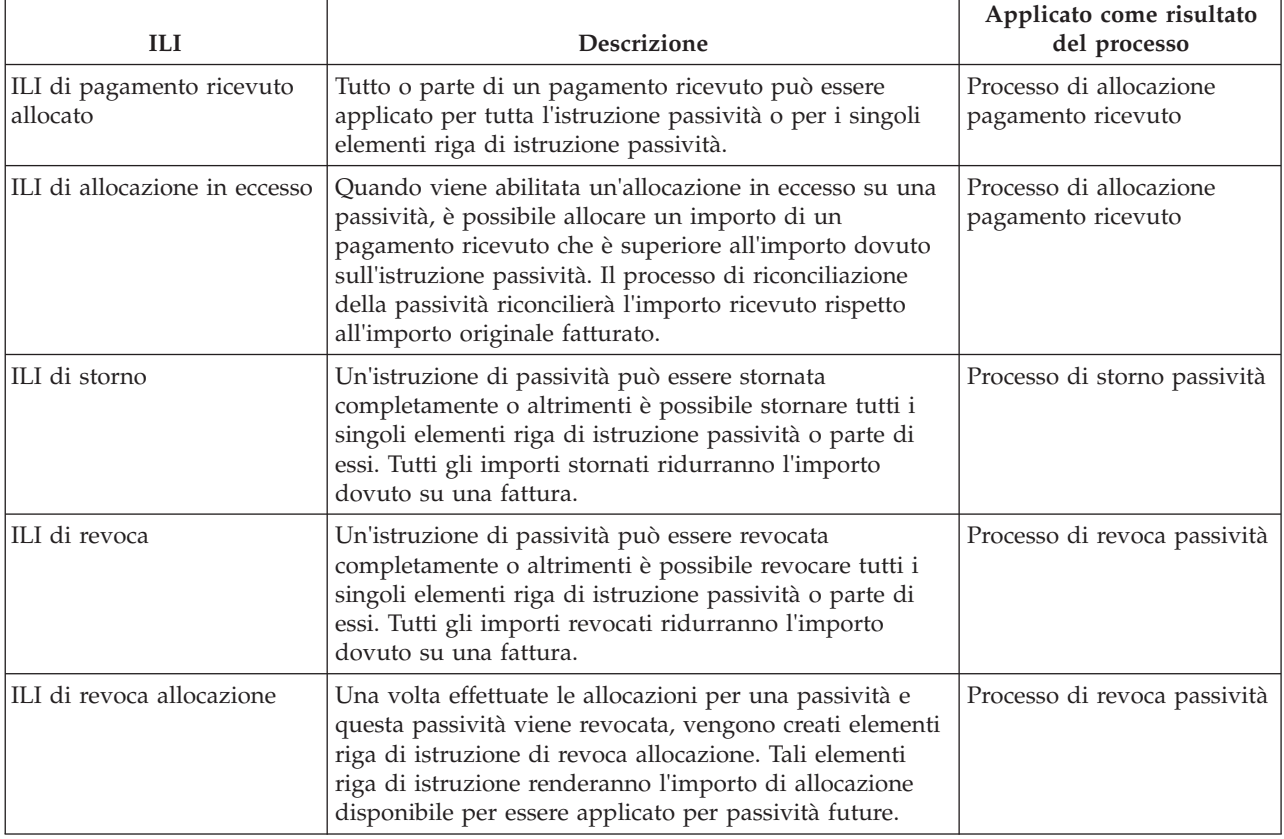

#### **A.4 Istruzione relativa al pagamento ricevuto**

Il tipo di istruzione pagamento ricevuto viene utilizzato per generare un'istruzione finanziaria di credito da un pagamento ricevuto. I pagamenti possono essere ricevuti da fonti anonime, dal cliente o per conto del cliente.

## **A.4.1 Elementi riga di istruzione raggruppati**

I seguenti elementi riga di istruzione finanziaria possono essere raggruppati in una singola istruzione di pagamento ricevuto.

*Tabella 6. Elementi riga di istruzione finanziaria raggruppati per l'istruzione di pagamento ricevuto*.

In questa tabella vengono descritti gli elementi riga di istruzione finanziaria che possono essere raggruppati in una singola istruzione di pagamento ricevuto.

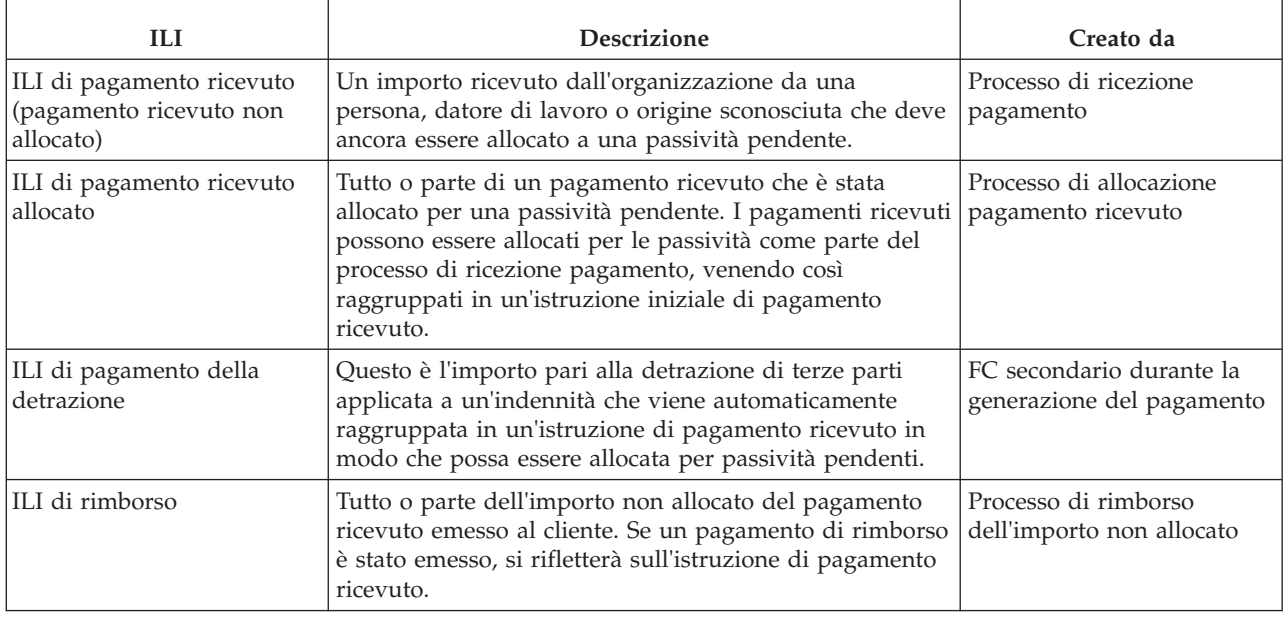

## **A.4.2 Elementi riga di istruzione applicati**

I seguenti elementi riga di istruzione finanziaria possono essere applicati a un'istruzione di pagamento ricevuto.

*Tabella 7. Elementi riga di istruzione finanziaria applicati all'istruzione di pagamento ricevuto*.

In questa tabella vengono descritti gli elementi riga di istruzione finanziaria che possono essere applicati all'istruzione di pagamento ricevuto.

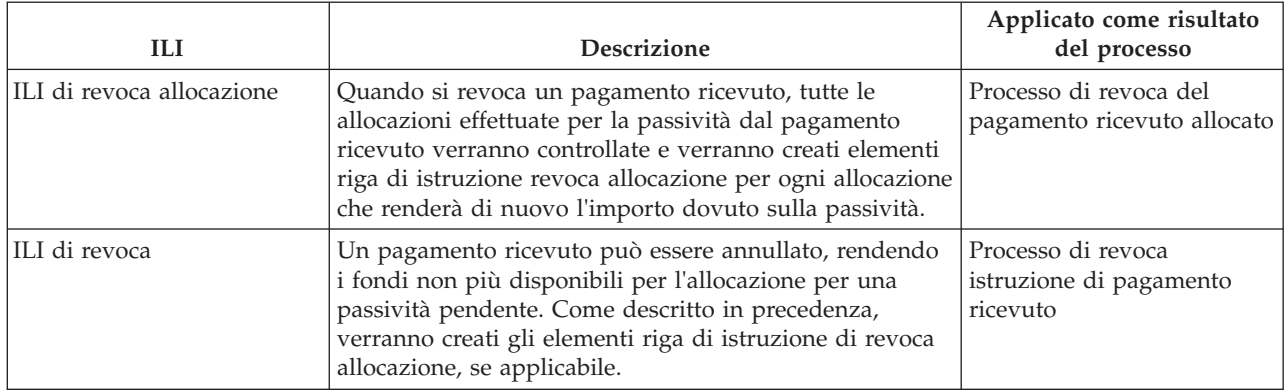

## **A.5 Istruzioni di revoca**

Il tipo di istruzione di revoca viene utilizzato per negare tutta o parte di un'istruzione finanziaria esistente. Una revoca può essere un credito o un debito a seconda del tipo di istruzione finanziaria esistente che viene revocata. Quando si revoca un'istruzione di passività (o elementi riga di istruzione di passività) o quando si revoca un'istruzione di pagamento mediante l'annullamento del pagamento, la revoca è un credito. Quando si revoca un pagamento ricevuto mediante annullamento del pagamento ricevuto, la revoca è un debito.

## **A.5.1 Elemento riga di istruzione raggruppato**

Il seguente elemento riga di istruzione finanziaria viene raggruppato in una singola istruzione di revoca.

*Tabella 8. Elemento riga di istruzione finanziaria raggruppato per l'istruzione di revoca*.

In questa tabella viene descritto l'elemento riga di istruzione finanziaria che viene raggruppato in un'istruzione di revoca.

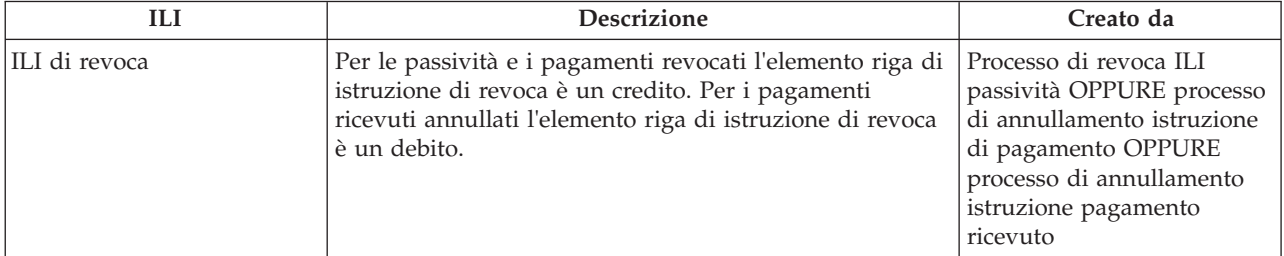

## **A.5.2 Elementi riga di istruzione correlati**

I seguenti elementi riga di istruzione finanziaria possono essere correlati a un'istruzione di revoca.

*Tabella 9. Elementi riga di istruzione finanziaria correlati a un'istruzione di revoca*.

In questa tabella vengono descritti gli elementi riga di istruzione finanziaria che possono essere correlati all'istruzione di revoca.

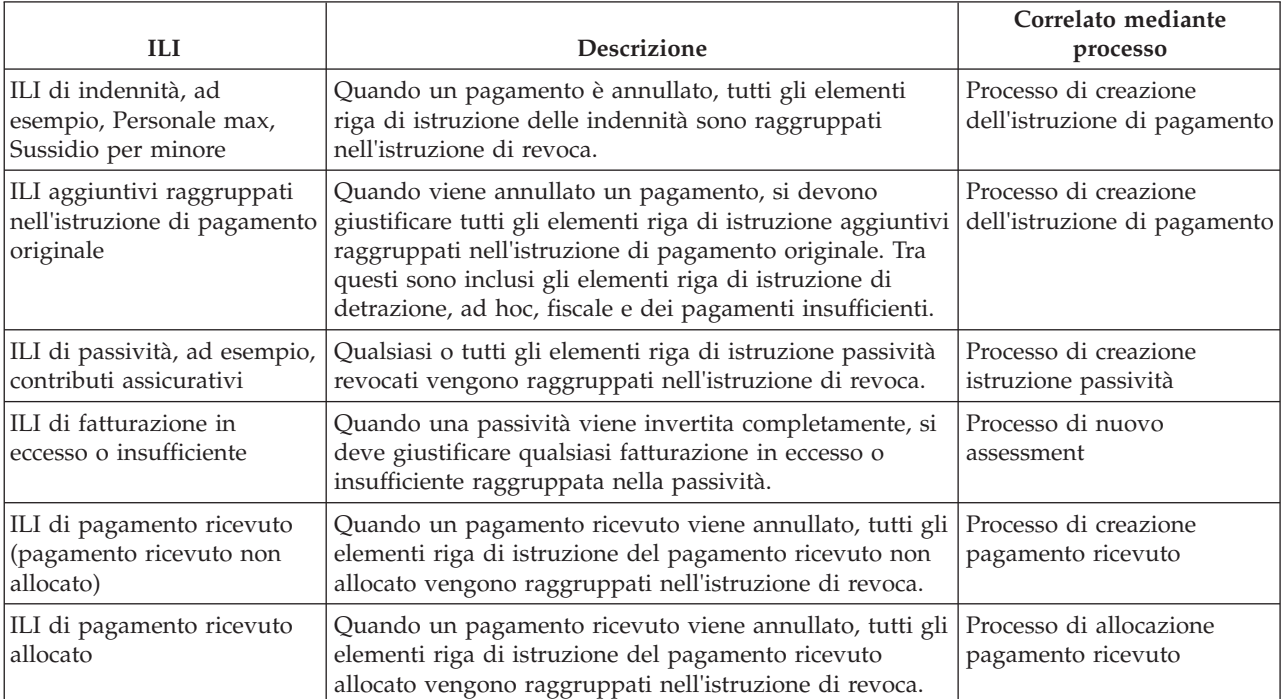

*Tabella 9. Elementi riga di istruzione finanziaria correlati a un'istruzione di revoca (Continua)*.

In questa tabella vengono descritti gli elementi riga di istruzione finanziaria che possono essere correlati all'istruzione di revoca.

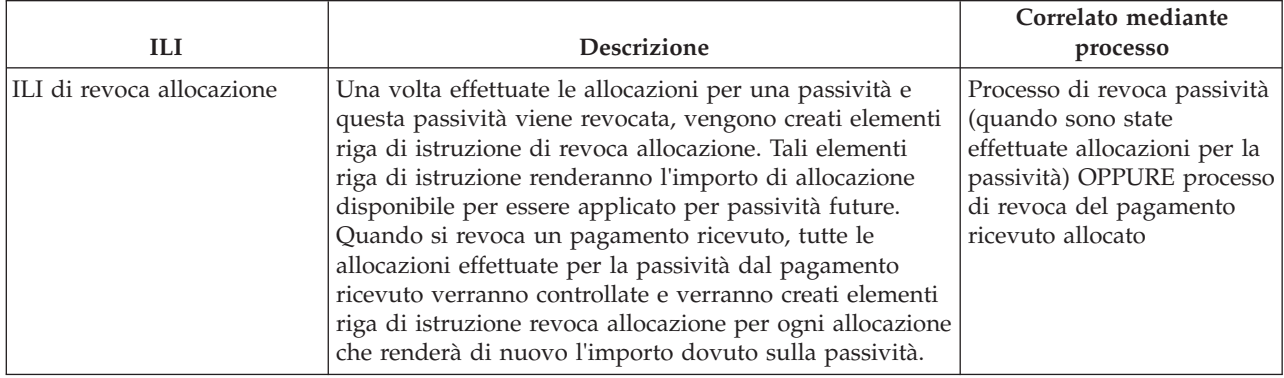

#### **A.5.3 Elemento riga di istruzione applicato**

Il seguente elemento riga di istruzione finanziaria può essere applicato a un'istruzione di revoca.

*Tabella 10. Elemento riga di istruzione finanziaria applicato all'istruzione di revoca*.

In questa tabella viene descritto l'elemento riga di istruzione finanziaria che può essere applicato all'istruzione di revoca.

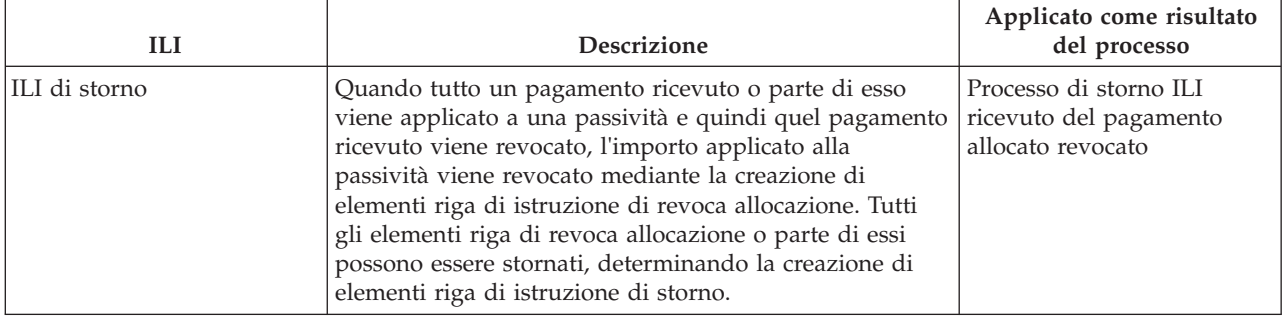

#### **A.6 Istruzioni di storno**

Un'istruzione di storno è una transazione di credito per annullare tutta o parte di un'istruzione di passività esistente o tutta o parte di un'istruzione di pagamento ricevuto revocata.

## **A.6.1 Elemento riga di istruzione raggruppato**

Il seguente elemento riga di istruzione finanziaria è raggruppato in una singola istruzione di storno.

*Tabella 11. Elemento riga di istruzione finanziaria raggruppato per un'istruzione di storno*.

In questa tabella viene descritto l'elemento riga di istruzione finanziaria che viene raggruppato in un'istruzione di storno.

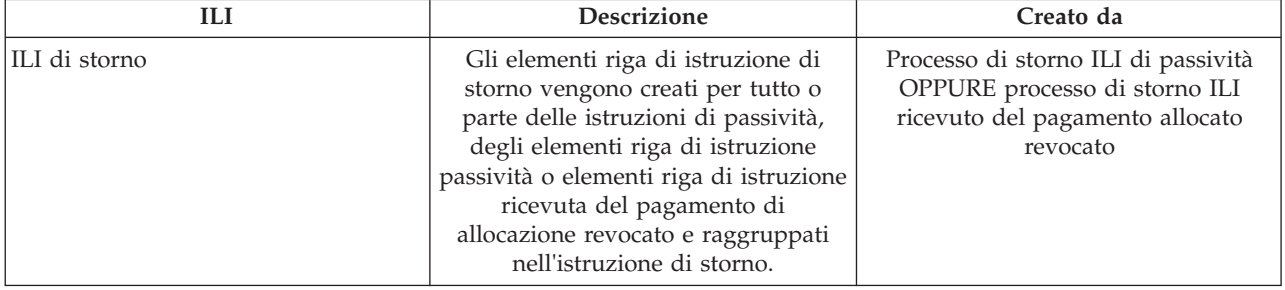

## **A.6.2 Elementi riga di istruzione correlati**

I seguenti elementi riga di istruzione finanziaria possono essere correlati a un'istruzione di storno.

*Tabella 12. Elementi riga di istruzione finanziaria correlati a un'istruzione di storno*.

In questa tabella viene descritto l'elemento riga di istruzione finanziaria che può essere correlato all'istruzione di storno.

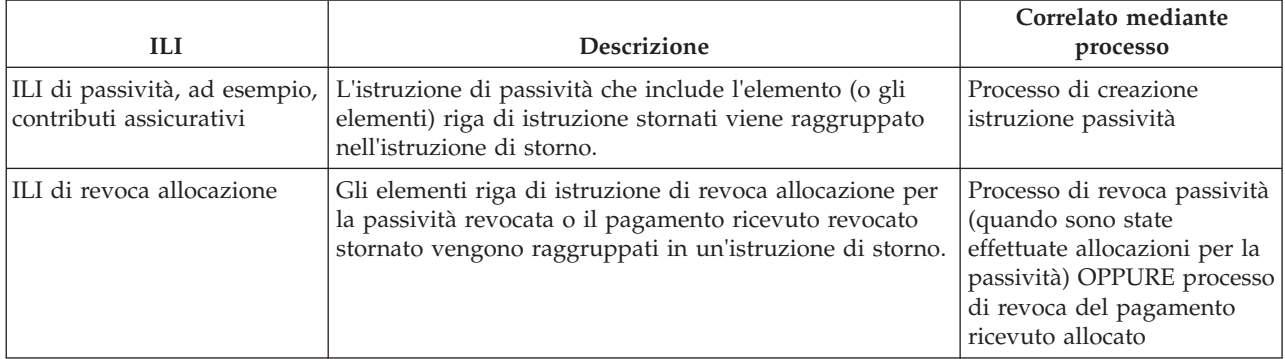

## **A.7 Istruzioni di pagamento di terze parti**

Un'istruzione di pagamento di terze parti viene emessa a una terza parte in relazione alle detrazioni di terze parti o detrazioni fiscali applicate alle indennità. I seguenti elementi riga di istruzione finanziaria possono essere raggruppati in un'istruzione di pagamento di terze parti.

*Tabella 13. Elemento riga di istruzione finanziaria raggruppato per un'istruzione di terze parti*.

In questa tabella viene descritto l'elemento riga di istruzione finanziaria che viene raggruppato in un'istruzione di pagamento di terze parti.

|                                      | <b>Descrizione</b>                                                                                                    | Creato da             |
|--------------------------------------|----------------------------------------------------------------------------------------------------|-----------------------|
| ILI di pagamento della<br>detrazione | Il processo batch Emetti pagamenti interessato cerca tutti Processo batch Emetti<br>gli elementi riga di istruzione di pagamento di terze | pagamenti interessato |
|                                      | parti non elaborati per un partecipante e li elabora in<br>un'unica istruzione di pagamento.                                              |                       |

*Tabella 13. Elemento riga di istruzione finanziaria raggruppato per un'istruzione di terze parti (Continua)*.

In questa tabella viene descritto l'elemento riga di istruzione finanziaria che viene raggruppato in un'istruzione di pagamento di terze parti.

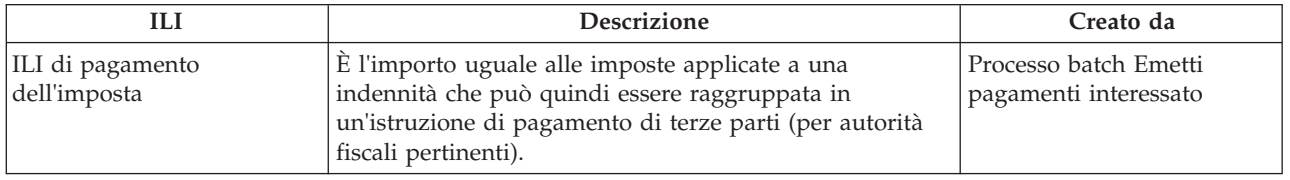

## **A.8 Istruzione relativa alla rivalutazione**

Un'istruzione relativa alla rivalutazione viene creata per correggere il conto finanziario di un cliente. I seguenti elementi riga di istruzione finanziaria possono essere raggruppati in un'istruzione relativa alla rivalutazione.

*Tabella 14. Elemento riga di istruzione finanziaria raggruppato per un'istruzione relativa alla rivalutazione*.

In questa tabella viene descritto l'elemento riga di istruzione finanziaria che viene raggruppato in un'istruzione relativa alla rivalutazione.

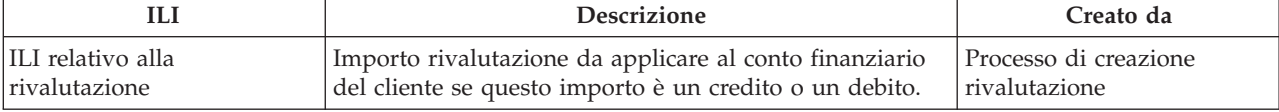

# **Appendice B. Processi batch finanziari**

## **B.1 Introduzione**

In questa appendice viene fornita una panoramica di ogni processo batch dell'applicazione Gestore finanziario. Tuttavia, prima di fornire una descrizione di ognuno, vengono illustrati una serie di requisiti per l'esecuzione dei processi batch nonché alcune altre informazioni generali sull'argomento. Tali informazioni sono le seguenti:

- 1. Inoltro alla coda batch
- 2. Esecuzione di Batch Launcher
- 3. Esecuzione di un programma batch dalla riga comandi
- 4. Suite batch di aspetti economici
- 5. Data di elaborazione di business
- 6. Output/email/report

## **B.2 Inoltro alla coda batch**

Ciascun processo batch da eseguire deve prima essere inoltrato alla coda batch mediante l'applicazione Amministratore del sistema.

Questa operazione è possibile selezionando l'azione *Esegui* per questo processo batch dall'elenco. Se i parametri sono obbligatori, all'utente viene richiesto di immetterli nella pagina Esegui processo batch. I parametri variano a seconda del processo batch e alcuni sono facoltativi. Una volta che l'utente immette il valore o i valori del parametro, si deve fare clic sul pulsante *Esegui* per inoltrare il processo alla coda. Per i processi batch che non richiedono alcun parametro, l'utente deve confermare l'esecuzione del processo. Inoltre, l'utente a questo punto ha l'opzione di annullare l'operazione.

All'inoltro nella coda, le seguenti entità vengono popolate e BatchParamValue viene popolata solo se i parametri sono obbligatori:

- BatchProcRequest
- BatchParamValue

Una cosa importante da notare sull'inoltro dei processi alla coda è che devono essere inoltrati nell'ordine in cui devono essere eseguiti, quindi se un processo deve essere eseguito prima del processo B, il processo A deve essere eseguito per primo. Ciò è particolarmente importante quando si creano attività economiche.

#### **B.3 Esecuzione di Batch Launcher**

I processi inoltrati alla coda vengono utilizzati da Batch Launcher. Batch Launcher fa parte di Cúram SDE.

Quando Batch Launcher viene eseguito, la prima operazione che esegue è avviare il server di chiavi autonomo; ciò è obbligatorio se qualsiasi processo batch sta effettuando inserimenti nel database.

Quando tutti i processi batch sono stati eseguiti, Batch Launcher arresterà il server di chiavi autonomo.

Si noti che il flusso del processo batch consente di eseguire in parallelo più istanze di un singolo processo batch, sfruttando al massimo l'elaborazione disponibile. Il flusso del processo batch viene trattato più dettagliatamente nella guida relativa al flusso batch.

#### **B.4 Esecuzione di un programma batch dalla riga comandi**

Talvolta è utile essere in grado di eseguire i programmi batch dalla riga comandi. Il seguente comando può essere eseguito dalla directory principale del progetto, EJBServer, sostituendo <username>, <ClassName> e <OperationName> con i valori appropriati nonché qualsiasi coppia nome-valore del parametro:

build runbatch

```
-Dbatch.username=<username>
```
-Dbatch.program=curam.core.intf.<ClassName>.<OperationName>

-Dbatch.params="param1=param1value, param2=param2value"

## **B.5 Suite batch di aspetti economici**

Per creare i record degli aspetti economici, i seguenti processi devono essere eseguiti in questa sequenza:

- 1. DetermineProductDeliveryEligibility
	- Parametri instanceID, processingDate e productID
	- v Processi da Casi a FC
	- v Stato di pre-esecuzione Approvato ('CS6')
	- v Stato di post-esecuzione Attivo ('CS1') se eleggibile, PendingClosure ('CS7') se non eleggibile, Sospeso ('CS2') se si è verificato un errore
	- v Riepilogo dell'elaborazione Prende i casi con lo stato Approvato, riesegue l'assessment dell'eleggibilità dei casi e genera FC
- 2. GenerateInstructionLineItems
	- v Parametri deliveryMethod, instanceID, processingDate, processingDateFrom, processingDateTo e productID
	- v Processi da FC a ILI
	- v Stato di pre-esecuzione Attivo ('LIV')
	- v Stato di post-esecuzione Live ('LIV') se FC non è scaduto oppure Chiuso ('CLD') se nextProcessingDate > processingDate
	- v Riepilogo di elaborazione Riesegue l'assessment di ogni caso in fase di elaborazione, genera ILI per FC attivi e fa avanzare il relativo nextProcessingDate. Fa scadere FC se nextProcessingDate è successivo alla data di elaborazione
- 3. GenerateInstruments; e facoltativamente
	- v Parametri instanceID e processingDate
	- v Processi da ILI a istruzioni e strumenti
	- v Stato di pre-esecuzione Non elaborato ('UNP')
	- v Stato di post-esecuzione Elaborato ('PRO')
	- v Riepilogo di elaborazione Prende gli ILI non elaborati e li raggruppa in istruzioni e strumenti
- 4. GeneratePayslips
	- Parametri processingDate
	- v Processi Buste paga e PayslipInstructions
	- v Stato di pre-esecuzione Problema in sospeso ('PS2') o Creato ('PS1')
	- v Stato di post-esecuzione Emesso ('PS3')
	- v Riepilogo di elaborazione Prende il problema in sospeso delle buste paga e genera la Busta paga

## <span id="page-56-0"></span>**B.6 Data di elaborazione di business**

La data di elaborazione di business è un parametro facoltativo comune a tutti i lavori batch. Non è diversa dalla data di sistema. Durante l'esecuzione batch, la data di sistema è sempre 'oggi' ma la data di elaborazione di business può essere specificata con il parametro ProcessingDate del lavoro batch particolare. Questo ci dà la possibilità di 'ingannare' la data in cui un processo batch è stato eseguito. Ad esempio, se un'esecuzione batch finanziaria è stata pianificata per essere eseguita un venerdì ma non ha avuto esito positivo. L'organizzazione potrebbe eseguirla nuovamente di sabato ma impostare il ProcessingDate sulla data di venerdì. Ciò significa che tutti i calcoli e così via si comportano come se fosse effettivamente stata eseguita venerdì. Se il parametro ProcessingDate non viene specificato, la data di elaborazione di business assume come impostazione predefinita la data di sistema.

A livello tecnico, all'interno di tutte le transazioni avviate dal processo batch, le chiamate a *getCurrentDate()* restituiranno la data di elaborazione di business specificata come parametro batch. Tutte le chiamate a *getSystemDate()* restituiranno la data di sistema, ovvero 'Oggi', come normale.

## **B.7 Log/Email/Report di output**

Quando un processo batch viene progettato, lo sviluppatore in genere desidera che alcuni tipi di output contengano informazioni di riepilogo, come il numero di record elaborato, il tempo di esecuzione e così via. Se queste informazioni vengono scritte in un file di log, è possibile trovare questo file nella directory *EJBServer/buildlogs* .

Se sono stati specificati gli indirizzi email del mittente e del destinatario ("da" e "a") durante il processo di installazione, un'email con le stesse informazioni del file di log appena citato verrà inviata all'indirizzo email del destinatario.

È possibile trovare tutti i report del processo batch nella stessa ubicazione del log e avranno un'estensione file .dat.

## **B.8 GenerateInstructionLineItems**

#### **B.8.1 Che cos'è?**

GenerateInstructionLineItems è il processo batch che produce gli elementi riga di istruzione dai componenti finanziari.

Identifica ogni componente finanziario di un particolare metodo di distribuzione che raggiunge la successiva data di elaborazione entro le date specificate.

## **B.8.2 Quando viene eseguito?**

Viene eseguito direttamente dopo il processo batch *DetermineProductDeliveryEligibility* o in qualsiasi momento dopo l'attivazione di un caso.

## **B.8.3 Perché viene eseguito?**

Il suo scopo è generare degli elementi riga di istruzione che verranno eventualmente *raggruppati* dal processo batch *GenerateInstruments* per produrre istruzioni/strumenti di pagamento istruzioni/strumenti di passività.

## **B.8.4 Come funziona?**

Quando il processo batch viene inoltrato alla coda dall'applicazione, viene eseguita la ricerca dei seguenti parametri:

- 1. DeliveryMethod
- 2. InstanceID
- 3. ProcessingDate
- 4. ProcessingDateFrom
- 5. ProcessingDateTo
- 6. ProductID

Si noti che i parametri appena elencati non sono obbligatori. Se non si immettono le date, viene assunta come valore predefinito la data null di sistema. Se DeliveryMethod o productID non è specificato, tutti gli FC vengono elaborati indipendentemente dal metodo di consegna e dal prodotto. InstanceID deve essere specificato quando si utilizza l'architettura di flusso batch.

Quando il processo batch viene eseguito, decide quali componenti finanziari elaborare in base ai parametri specificati.

#### *DeliveryMethod*

Se DeliveryMethod non è stato specificato dall'utente, verrà elaborato ognuno dei seguenti dati:

- FC di passività
- FC di pagamento
- FC di recupero
- v FC di passività, ovvero i componenti finanziari della categoria 'LBY', vengono elaborati per il metodo di consegna della fattura.
- v FC di pagamento, ovvero i componenti finanziari della categoria 'CLM', vengono elaborati per ogni metodo di consegna elencato nella tabella di codici MethodOfDelivery. Esempi includono Contanti ('CSH'), Assegno ('CHQ') e EFT ('EFT').
- v FC di recupero , ovvero i componenti finanziari della categoria 'RCP' vengono elaborati per ogni metodo di consegna elencato nella tabella di codici LibMethodOfDelivery. Esempi includono Giroconto ('GIR') e Fattura ('NONV').

Si noti che se DeliveryMethod è specificato come 'INV', ovvero Fattura, vengono elaborati sono gli FC di passività. In caso contrario, vengono elaborati FC di pagamento e di recupero per qualsiasi DeliveryMethod sia stato specificato come, ad esempio, Contanti ('CSH'), Assegno ('CHQ'), Giroconto ('GIR').

#### *InstanceID*

InstanceID deve essere specificato quando si utilizza l'architettura di flusso batch.

#### *ProcessingDate*

Questa è la data di business che deve essere utilizzata durante l'esecuzione del processo batch. Consultare i dettagli di [B.6, "Data di elaborazione di business", a pagina 45](#page-56-0) qui sopra.

#### *ProcessingDateFrom*

Come citato in precedenza, se l'utente non specifica ProcessingDateFrom durante l'inoltro del processo batch, viene assunta come valore predefinito la data null del sistema.

Se è stato impostato ProcessingDateFrom (in modo non corretto) per una data futura, assumerà come valore predefinito la data null del sistema quando esegue il processo batch, in caso contrario, viene utilizzata la data specificata.

*ProcessingDateTo*

ProcessingDateTo assume come valore predefinito la data di elaborazione di business nel processo batch se il parametro assume come valore predefinito una data null all'inoltro, ovvero non era specificata alcuna data dall'utente. Il motivo per cui il valore ProcessingDateTo non viene assunto come valore predefinito per la data corrente all'inoltro alla coda, se l'utente non lo specifica, è dovuto all'eventuale mancanza di 'sincronizzazione' della data corrente del cliente con la data corrente del server. In termini generali, ciò potrebbe potenzialmente comportare problemi quando si eseguono processi batch.

Se è stato impostato ParameterDateTo (in modo non corretto) per una data futura, assumerà come valore predefinito la data di elaborazione business del sistema quando esegue il processo batch, in caso contrario, viene utilizzata la data specificata.

#### *ProductID*

Se productID non è stato specificato dall'utente, verranno elaborati i casi per tutti i prodotti.

## **B.9 Genera strumenti**

## **B.9.1 Che cos'è?**

GenerateInstruments è il processo batch che identifica gli elementi riga di istruzione non elaborati, ovvero quelli con uno stato 'UNP' e di conseguenza elabora ciascuno di essi.

## **B.9.2 Quando viene eseguito?**

GenerateInstruments viene eseguito direttamente dopo il processo batch *GenerateInstructionLineItems*.

## **B.9.3 Perché viene eseguito?**

Viene eseguito per generare istruzioni/strumenti di pagamento e istruzioni/strumenti di passività che creano i rispettivi pagamenti e le fatture che vengono emesse a un partecipante.

## **B.9.4 Come funziona?**

Quando il processo batch viene inoltrato alla coda dall'applicazione, viene eseguita la ricerca dei seguenti parametri:

- 1. InstanceID
- 2. ProcessingDate

Si noti che i parametri appena elencati non sono obbligatori.

#### *InstanceID*

InstanceID deve essere specificato quando si utilizza l'architettura di flusso batch.

*ProcessingDate*

Questa è la data di business che deve essere utilizzata durante l'esecuzione del processo batch. Consultare i dettagli di [B.6, "Data di elaborazione di business", a pagina 45](#page-56-0) qui sopra.

Quando il lavoro batch viene eseguito, elabora gli elementi riga di istruzione nel seguente ordine:

- v ILI di distribuzione prodotto dovuti, ovvero tutti gli elementi riga di istruzione di pagamento e passività
- v ILI delle imposte dovuti, ovvero raggruppamento degli elementi riga di istruzione della categoria 'TAX' in modo da emettere i pagamenti all'autorità fiscale
- v ILI di detrazione applicata dovuta, ovvero gli elementi riga di istruzione della categoria 'DED' applicati a una passività
- v ILI di rimborso dovuti, ovvero gli elementi riga di istruzione della categoria 'PRV'
- v ILI di detrazione di terze parti dovuti, ovvero raggruppamenti degli elementi riga di istruzione della categoria 'DED' per emettere pagamenti a terze parti.

## **B.10 GeneratePayslips**

## **B.10.1 Che cos'è?**

GeneratePayslips è il processo batch che identifica il problema in sospeso delle buste paga.

#### **B.10.2 Quando viene eseguito?**

Viene eseguito direttamente dopo il processo batch GenerateInstruments.

## **B.10.3 Perché viene eseguito?**

Viene eseguito per generare le buste paga che verranno inviate ai partecipanti per riflettere la ripartizione dei loro pagamenti (o fatture). La ripartizione è fornita a livello di elemento riga di istruzione. Come indicato nella descrizione del processo batch GenerateInstruments qui sopra, vi è una serie di tipi differenti di buste paga, che sono:

- Cliente
- v Intestatario del caso
- Partecipante
- Terza parte

## **B.10.4 Come funziona?**

Quando il processo batch viene inoltrato alla coda dall'applicazione, viene eseguita la ricerca dei seguenti parametri:

• ProcessingDate

Si noti che questo parametro non è obbligatorio.

#### *ProcessingDate*

Questa è la data di business che deve essere utilizzata durante l'esecuzione del processo batch. Consultare i dettagli di [B.6, "Data di elaborazione di business", a pagina 45](#page-56-0) qui sopra.

Quando il lavoro batch viene eseguito, elabora Buste paga con lo stato 'problema in sospeso' ('PS2'). Appena vengono elaborate le buste paga, il lavoro batch decide quale tipo di busta paga è basato sul tipo di destinatario dei propri componenti. Apre un file di output per questo tipo di busta paga e scrive tutte le buste paga di questo tipo nel file. I file di dati di output per un tipo particolare vengono aperti solo una volta per ogni esecuzione del processo batch.

## **B.11 LoadPaymentsReceived**

## **B.11.1 Che cos'è?**

LoadPaymentsReceived è il processo batch che carica i dettagli del pagamento ricevuto da un file flat esterno sul sistema per la memorizzazione persistente.

## **B.11.2 Che cosa fa?**

Quando viene eseguito il processo batch, apre un file di input e elabora ogni record elencato nel file. I dati in questo file di input vengono forniti in formato delimitato da tabulazione.

## **B.11.3 Quando viene eseguito?**

Il processo batch viene eseguito ogni volta che il file di input diventa disponibile per l'organizzazione, ad esempio, da una banca, per riflettere i pagamenti che sono già stati ricevuti. I dati devono essere immessi sul sistema in modo da riflettere questi pagamenti.

## **B.11.4 Come funziona?**

Quando il processo batch viene inoltrato alla coda dall'applicazione, viene eseguita la ricerca dei seguenti parametri:

- 1. FilePath
- 2. FileName
- 3. ProcessingDate

I primi due di questi parametri sono obbligatori.

#### *FilePath*

FilePath, di solito, sarà in genere nel formato <Unità>:/Curam/svr/run, ovvero la directory in cui è ubicato il file di input.

#### *FileName*

FileName è il nome completo del file di input, inclusa l'estensione, che contiene i dettagli dei pagamenti ricevuti.

#### *ProcessingDate*

Questa è la data di business che deve essere utilizzata durante l'esecuzione del processo batch. Consultare i dettagli di [B.6, "Data di elaborazione di business", a pagina 45](#page-56-0) qui sopra.

Quando viene eseguito, il processo batch cerca il fileName specificato nel filePath specificato.

## **B.12 IssueConcernPayments**

#### **B.12.1 Che cos'è?**

*IssueConcernPayments* è il processo batch che emette pagamenti per persone, datori di lavoro, parti esterne, fornitori di informazioni, fornitori del servizio, fornitori prodotto, aziende di pubblici servizi e rappresentanti.

## **B.12.2 Che cosa fa?**

Identifica persone, datori di lavoro, parti esterne, fornitori di informazioni, fornitori del servizio, fornitori prodotto, aziende di pubblici servizi e rappresentanti che devono essere paganti e emette i loro rispettivi pagamenti. Il metodo di pagamento e la frequenza per ciascuno dei tipi di partecipanti citati qui sopra vengono conservati nelle rispettive entità. Vengono impostati durante il processo di registrazione.

## **B.12.3 Quando viene eseguito?**

Il numero di volte in cui il processo viene eseguito dipende dalle date di elaborazione successiva dei partecipanti in questione. Non è pensabile che il processo venga eseguito quotidianamente, poiché le date di elaborazione successiva dei partecipanti, ovvero persone, datori di lavoro, parti esterne, fornitori di informazioni, fornitori del servizio, fornitori prodotto, aziende di servizi pubblici e rappresentanti, possono riguardare l'intera settimana per tutti i tipi. In genere, queste date vengono conservate nel calendario dell'organizzazione.

## **B.12.4 Come funziona?**

Quando il lavoro batch viene inoltrato alla coda dall'applicazione, viene eseguita la ricerca dei seguenti parametri:

- 1. ConcernTypeCode
- 2. MethodOfPayment
- 3. NextPaymentDateFrom
- 4. NextPaymentDateTo
- 5. ProcessingDate

Si noti che i parametri appena elencati non sono obbligatori. Se non si immettono le date, viene assunta come valore predefinito la data null di sistema.

#### *ConcernTypeCode*

Se ConcernRoleType non è stato specificato dall'utente, vengono elaborati tutti i tipi di ruoli interessati nella tabella di codici ConcernRoleType. Naturalmente, sono interessati solo persone, datori di lavoro, parti esterne, fornitori di informazioni, fornitori del servizio, fornitori prodotto, aziende di pubblici servizi e rappresentanti. Non verrà mai utilizzato nulla per quanto segue:

- Persona candidata
- v Datore di lavoro candidato

Tutti i record del tipo specificato verranno elaborati anche se il tipo non esiste, ovvero il processo batch non avrà mai esito negativo se è stato specificato un tipo non corretto. Come citato in precedenza, i pagamenti dovranno essere emessi solo per i partecipanti di tipo Persona ('RL1'), Datore di lavoro ('RL2'), Parte esterna ('RL17'), Fornitore di informazioni ('RL5'), Fornitore del servizio ('RL3'), Fornitore del prodotto ('RL4'), Azienda di pubblici servizi ('RL6') o Rappresentante ('RL13').

#### *MethodOfPayment*

Se MethodOfPayment non è stato specificato dall'utente, vengono elaborati tutti i metodi di distribuzione della tabella di codici MethodOfDelivery. Altrimenti, viene eseguita l'elaborazione solo per il metodo di pagamento specificato.

#### *NextPaymentDateFrom / NextPaymentDateTo*

Come citato in precedenza, se l'utente non specifica NextPaymentDateFrom o NextPaymentDateTo durante l'inoltro del processo batch, viene assunta come impostazione predefinita la data del sistema null.

Il motivo per cui i valori NextPaymentDateFrom/NextPaymentDateTo non vengono assunti come impostazione predefinita per la data corrente all'inoltro alla coda, se l'utente non li specifica, è dovuto all'eventuale mancanza di 'sincronizzazione' della data del cliente con la data corrente del server. In termini generali, ciò può potenzialmente comportare problemi quando si eseguono i processi batch.

All'interno del processo batch, due parametri di data di elaborazione, *dateFrom* e *dateTo*, sono impostati in base ai valori di NextPaymentDateFrom e NextPaymentDateTo. Il controllo eseguito è il seguente:

- v Se entrambi NextPaymentDateFrom e NextPaymentDateTo sono date di tipo null, ovvero non specificati dall'utente, *dateFrom* e *dateTo* vengono impostati sulla data corrente del sistema.
- v Se NextPaymentDateFrom è stato specificato e non NextPaymentDateTo, *dateFrom* e *dateTo* sono entrambi impostati sul valore NextPaymentDateFrom.
- v Allo stesso modo, se NextPaymentDateTo è stato specificato e non NextPaymentDateFrom, *dateFrom* e *dateTo* sono entrambi impostati sul valore NextPaymentDateTo.
- v Se NextPaymentDateFrom e NextPaymentDateTo sono specificati, *dateFrom* viene impostato sul valore NextPaymentDateFrom con *dateTo* impostato su NextPaymentDateTo.

#### *ProcessingDate*

Questa è la data di business che deve essere utilizzata durante l'esecuzione del processo batch. Consultare i dettagli di [B.6, "Data di elaborazione di business", a pagina 45](#page-56-0) qui sopra.

## **B.13 Scadenza pagamenti**

## **B.13.1 Che cos'è?**

ExpirePayments è il processo batch che fa scadere i pagamenti che non sono stati incassati dopo un certo periodo di tempo.

## **B.13.2 Che cosa fa?**

Identifica Strumenti di pagamento sul sistema con lo stato reconcilStatusCode 'emesso' ('ISS') e li fa scadere se sono restati sul sistema per un determinato periodo di tempo.

## **B.13.3 Perché viene eseguito?**

Lo scopo è quello di far scadere i pagamenti di un metodo di consegna specificato, in genere, sarà di tipo assegno ('CHQ'), che non sono stati incassati dopo un determinato numero di giorni. Gli assegni solitamente hanno una durata di sei mesi e non possono essere incassati dopo questo periodo. L'organizzazione eseguirà il processo batch per far scadere i pagamenti necessari.

## **B.13.4 Come funziona?**

Quando il lavoro batch viene inoltrato alla coda dall'applicazione, viene eseguita la ricerca dei seguenti parametri:

- DeliveryMethod
- ExpiryPeriod
- ProcessingDate

Si noti che ExpiryPeriod deve essere specificato in giorni, ovvero il numero di giorni in cui i pagamenti devono restare sul sistema per essere utilizzati dal processo batch. La data di elaborazione è la data di business che deve essere utilizzata durante l'esecuzione del processo batch. Consultare i dettagli di [B.6,](#page-56-0) ["Data di elaborazione di business", a pagina 45](#page-56-0) qui sopra.

## **B.14 ProcessPaymentInstrumentTypes**

## **B.14.1 Che cos'è?**

ProcessPaymentInstrumentTypes è il lavoro batch che elabora tutti i record Strumento di pagamento di cui è prevista l'emissione e scrive i loro dettagli in un file di output.

## **B.14.2 Che cosa fa?**

Identifica gli strumenti di pagamento che devono essere emessi, popola un file di output con i dettagli di questi strumenti e aggiorna il proprio stato su 'emesso' ('ISS'). L'esecuzione di questo programma e la creazione del file di output è l'equivalente di emettere i pagamenti. Ad esempio, se il processo batch viene eseguito per DeliveryMethodType di 'EFT', il file di output verrà inviato alla banca dove i pagamenti saranno trasferiti ai conti del partecipante.

## **B.14.3 Perché viene eseguito?**

Viene eseguito per fornire un elenco di pagamenti previsti per l'istituto finanziario o gli istituti finanziari che forniscono i pagamenti al partecipante o ai partecipanti.

# **B.14.4 Come funziona?**

Quando il processo batch viene inoltrato alla coda dall'applicazione, viene eseguita la ricerca dei seguenti parametri:

- DeliveryMethodType
- ProcessingDate

Questi parametri non sono obbligatori. Se il tipo di metodo di distribuzione non viene fornito dall'utente, vengono elaborati tutti i tipi di metodo di distribuzione, altrimenti, l'elaborazione viene fornito uno. La data di elaborazione è la data di business che deve essere utilizzata durante l'esecuzione del processo batch. Consultare i dettagli di [B.6, "Data di elaborazione di business", a pagina 45](#page-56-0) qui sopra.

## **B.15 Riconciliazione pagamento**

## **B.15.1 Che cos'è?**

Riconciliazione pagamento è il processo batch che riconcilia un conto confrontando l'importo che dovrebbe essere pagato con quello che è stato effettivamente pagato, riportando qualsiasi discrepanza.

## **B.15.2 Che cosa fa?**

Quando il processo batch viene eseguito, confronta l'importo avrebbe dovuto essere pagato ad un partecipante con quello che è stato effettivamente pagato. Il file di input per il processo contiene i dettagli dei pagamenti ricevuti dai partecipanti. Questo file viene fornito dall'istituto che ha effettuato i pagamenti, ad esempio, una banca. I pagamenti in questo file flat vengono confrontati con i pagamenti emessi dal sistema. Tutte le discrepanze trovate vengono generate in un report.

## **B.15.3 Perché viene eseguito?**

Viene eseguito per identificare discrepanze, se ve ne sono, tra gli importi pagati e quelli che avrebbero dovuto essere pagati.

## **B.15.4 Come funziona?**

Quando il processo batch viene inoltrato alla coda dall'applicazione, viene eseguita la ricerca dei seguenti parametri:

- 1. FilePath
- 2. FileName
- 3. ProcessingDate

I primi due di questi parametri sono obbligatori.

#### *FilePath*

FilePath, di solito, sarà in genere nel formato <Unità>:/Curam/svr/run, ovvero la directory in cui è ubicato il file di input.

#### *FileName*

FileName è il nome completo del file di input, inclusa l'estensione, che contiene i dettagli dei pagamenti ricevuti.

#### *ProcessingDate*

Questa è la data di business che deve essere utilizzata durante l'esecuzione del processo batch. Consultare i dettagli di [B.6, "Data di elaborazione di business", a pagina 45](#page-56-0) qui sopra.

Quando viene eseguito, il processo batch cerca il fileName specificato nel filePath specificato.

## **B.16 GeneralLedgerInterface**

## **B.16.1 Che cos'è?**

GeneralLedgerInterface è il processo batch che raccoglie le transazioni finanziarie per una data specificata o un intervallo di date e le esporta dall'applicazione in un file di output che può quindi essere importato nella contabilità. Il file di output contiene i dettagli delle transazioni finanziarie a livello più basso di granularità. Nell'applicazione le transazioni finanziarie a questo livello vengono definite come elementi riga di istruzione. Il file di output è un esempio cosa verrebbe inviato a una terza parte che quindi utilizzerà questo file per aggiornare la contabilità.

#### **B.16.2 Quando viene eseguito?**

Viene eseguito ogni volta che l'organizzazione desidera creare un file di output della transazione finanziaria che è possibile importare nella contabilità.

## **B.16.3 Perché viene eseguito?**

Viene eseguito per fornire un file di output delle transazioni di credito e debito per una data specificata o un intervallo di date, che è possibile importare in un'Interfaccia contabilità.

## **B.16.4 Come funziona?**

Quando il processo batch viene inoltrato alla coda dall'applicazione, viene eseguita la ricerca dei seguenti tre parametri:

- 1. CreationDateSearchInd
- 2. DateFrom
- 3. DateTo
- 4. ProcessingDate

Si noti che i parametri appena elencati non sono obbligatori. Se non si immettono le date, viene assunta come valore predefinito la data null di sistema.

#### *CreationDateSearchInd*

CreationDateSearchInd indica se l'estratto si basa sulla data di creazione o sulla data effettiva. Se il valore CreationDateSearchInd è stato impostato su 'True' dall'utente, viene eseguita una ricerca dell'intervallo della data di creazione, altrimenti, viene utilizzata una ricerca di intervallo della data effettiva.

Quando si specifica il valore per CreationDateRangeInd, deve essere 'True' o 'False'. Non può essere '1 ' o '0' oppure 'Sì' o 'No'. La convalida viene eseguita sul cliente per impedire voci di questo tipo.

#### *DateFrom / DateTo*

Come indicato in precedenza, se l'utente non specifica DateFrom o DateTo durante l'inoltro del processo batch, viene assunta come impostazione predefinita la data null di sistema.

Il motivo per cui i valori DateFrom/DateTo non vengono assunti come impostazione predefinita per la data corrente all'inoltro alla coda, se l'utente non li specifica, è dovuto all'eventuale mancanza di 'sincronizzazione' della data corrente del cliente con la data corrente del server. In termini generali, ciò può potenzialmente comportare problemi quando si eseguono i processi batch.

All'interno del processo batch, vengono eseguite le seguenti verifiche di date:

- v Se DateFrom è una data null, ovvero non specificata da un utente, viene generato un errore e il processo batch non avrà esito positivo.
- v Allo stesso modo, se DateTo è una data null, cioé non specificata da un utente, viene generato un errore e il processo batch non avrà esito positivo.

#### *ProcessingDate*

Questa è la data di business che deve essere utilizzata durante l'esecuzione del processo batch. Consultare i dettagli di [B.6, "Data di elaborazione di business", a pagina 45](#page-56-0) qui sopra.

#### **B.17 ReconcileCaseAccount**

#### **B.17.1 Che cos'è?**

ReconcileCaseAccount viene eseguito per conciliare i casi di passività in cui si è verificato un pagamento in eccesso o insufficiente di passività.

#### **B.17.2 Che cosa fa?**

Il processo batch esegue due parti separate dell'elaborazione:

- v Riconcilia tutti i casi di passività in cui è stato applicato un pagamento insufficiente.
- v Riconcilia inoltre tutti i casi di passività in cui è stato applicato un pagamento in eccesso.

#### **B.17.3 Perché viene eseguito?**

Viene eseguito per conciliare entrambi i casi di passività di pagamento in eccesso e insufficiente.

#### **B.17.4 Come funziona?**

Quando il processo batch viene inoltrato alla coda dall'applicazione, viene eseguita la ricerca dei seguenti parametri:

• ProcessingDate

Si noti che questo parametro non è obbligatorio.

#### *ProcessingDate*

Questa è la data di business che deve essere utilizzata durante l'esecuzione del processo batch. Consultare i dettagli di [B.6, "Data di elaborazione di business", a pagina 45](#page-56-0) qui sopra.

Il processo riconcilia i casi di passività di pagamento in eccesso o insufficiente. L'elaborazione viene effettuata nel seguente ordine:

- 1. Casi di passività di pagamento in eccesso
- 2. Casi di passività di pagamento insufficiente

L'elaborazione effettuata per ciascun tipo viene descritta qui di seguito.

# **Appendice C. Tabelle di codici finanziari**

# **C.1 Introduzione**

In questa appendice viene fornita una panoramica delle tabelle di codici finanziari che devono essere personalizzate per consentire al prodotto di emettere aspetti economici. Inoltre viene descritta la tabella di codici utilizzata internamente dal gestore finanziario per collegare elementi riga di istruzione correlati.

## **C.2 Tabelle di codici finanziari**

Le seguenti tabelle di codice devono essere tutte personalizzate per consentire al proprio prodotto di emettere gli aspetti economici. Gli esempi di seguito riportati utilizzano valori diversi per le varie voci della tabella di codici per spiegare come sono correlati (ad esempio "MY\_RCT" e "MY\_FCT"), ma per semplicità è possibile utilizzare lo stesso valore per tutti (ad esempio "MY\_COMPx").

Se queste tabelle non vengono personalizzate l'attributo TypeCode dell'entità FinancialComponent, e successivamente l'attributo InstructionLineItemType dell'entità InstructionLineItem, sarà vuoto.

# **C.2.1 RulesComponentType**

In questa tabella di codici sono elencati tutti i tipi di componenti utilizzati nelle regole. È necessario aggiungere una voce a questa tabella di codici per rappresentare il componente e fare riferimento a questa voce nell'attributo "name" della classe della regola tipo di obiettivo personalizzata. Ad esempio: <code

```
default="false" java_identifier=""
status="ENABLED" value="MY_RCT"
  >
    <locale language="en" sort_order="0">
      <description>Tipo di componente delle regole personali</description>
      <annotation/>
    </locale>
  \lt/code>
```
## **C.2.2 FinComponentType**

In questa tabella di codici sono elencati tutti i tipi di componente finanziario che possono essere generati dal Gestore finanziario. È necessario aggiungere una voce a questa tabella di codice per rappresentare la pianificazione finanziaria per il componente. Ad esempio:

```
<code
    default="false" java_identifier=""
status="ENABLED" value="MY_FCT"
 >
    <locale language="en" sort_order="0">
     <description>Il tipo di componente finanziario personale</description>
      <annotation/>
    </locale>
  </code>
```
## **C.2.3 ProductComponentFCConv**

Questa tabella di codici associa i codici RulesComponentType utilizzati dalle regole ai codici FinComponentType utilizzati dal Gestore finanziario. È necessario aggiungere una voce a questa tabella di codici per associare i codici personalizzati per il componente. Il "valore" deve corrispondere alla voce aggiunta alla tabella di codici "RulesComponentType". La "descrizione" deve corrispondere alla voce aggiunta alla tabella di codici "FinComponentType". Ad esempio:

```
<code
    default="false" java_identifier=""
status="ENABLED" value="MY_RCT"
  >
   <locale language="en" sort_order="0">
      <description>MY_FCT</description>
      \alpha <annotation/>
    </locale>
  </code>
```
## **C.2.4 ILIType**

In questa tabella di codici sono elencati tutti i tipi di riga di istruzione che possono essere generati dal Gestore finanziario. È necessario aggiungere una voce a questa tabella di codici per rappresentare una transazione finanziaria per il componente. Il "valore" deve corrispondere alla voce aggiunta alla tabella di codici FinComponentType. Ad esempio:

```
<code
    default="false" java_identifier=""
status="ENABLED" value="MY_FCT"
  >
    <locale language="en" sort_order="0">
      <description>Tipo ILI personale</description>
      <sub>annotation/></sub></sub>
    </locale>
  </code>
```
## **C.2.5 TranslateILIType**

Questa tabella di codici associa i codici ILIType utilizzati per rappresentare una transazione finanziaria ai codici ReassessmentAmount utilizzati dall'eleggibilità e dal motore di idoneità durante il nuovo assessment. È necessario aggiungere una voce a questa tabella di codici per associare i codici personalizzati per le transazioni finanziarie (ILI). Il "valore" deve corrispondere alla voce proveniente dalla tabella di codici "ILIType". La "descrizione" deve corrispondere a una voce proveniente dalla tabella di codici "ReassessmentAmount". Gli ILI personalizzati che sono considerati pagamenti dovrebbero essere associati al codice ReassessmentAmount "AT1". Gli ILI personalizzati che sono considerati passività dovrebbero essere associati al codice ReassessmentAmount "AT6". Ad esempio:

```
<code
    default="false" java_identifier=""
status="ENABLED" value="MY_FCT"
 >
    <locale language="en" sort_order="0">
      <description>AT1</description>
      <annotation>Tipo ILI personale&gt; Importo lordo</annotation>
    </locale>
  </code>
```
## **C.3 Tipi di relazione ILI**

Questa tabella di codici non deve essere personalizzata per consentire al proprio prodotto di emettere aspetti economici, ma è utilizzata internamente dal gestore finanziario durante l'elaborazione di alcuni tipi di elemento riga di istruzione.

Un esempio di una relazione ILI è la relazione tra un ILI dell'elemento di detrazione e il corrispondente ILI di pagamento della detrazione. La relazione tra ILI è contenuta nell'entità Relazione elemento riga di istruzione.

I dati principali contenuti in questa entità sono gli identificativi univoci degli ILI correlati e del loro tipo di relazione. Un elenco completo di tutti i tipi di relazione possibili viene riportato qui di seguito:

| Tipo di relazione ILI | <b>Descrizione</b>                                   |  |
|-----------------------|------------------------------------------------------|--|
| <b>REV</b>            | Revoche                                              |  |
| $\rm{SUR}$            | Sovrapprezzo                                         |  |
| <b>TAD</b>            | Detrazione d'imposta                                 |  |
| <b>TAP</b>            | Pagamento dell'imposta                               |  |
| <b>UTD</b>            | Detrazione applicata all'azienda di pubblici servizi |  |
| <b>UTP</b>            | Pagamento all'azienda di pubblici servizi            |  |
| <b>RPP</b>            | Pagamento di debito/pagamento in eccesso             |  |
| <b>RPD</b>            | Detrazione di debito/pagamento in eccesso            |  |
| <b>INT</b>            | Interesse                                            |  |
| <b>LLB</b>            | Passività prestito                                   |  |
| <b>LRP</b>            | Rimborso del prestito                                |  |
| <b>CDI</b>            | Elemento di detrazione del caso                      |  |
| CDP                   | Pagamento della detrazione del caso                  |  |
| CAN                   | Annullamento                                         |  |
| <b>RGN</b>            | Rigenerazione                                        |  |
| <b>ARV</b>            | Revoca dell'allocazione                              |  |

*Tabella 15. Tipi di relazione ILI*

# **Appendice D. Punti di personalizzazione finanziari**

# **D.1 Introduzione**

In questa appendice viene fornita una panoramica dei punti di personalizzazione finanziari.

## **D.2 Personalizzazione delle proprietà dell'applicazione**

La capacità di personalizzazione viene abilitata aggiungendo un tipo di prodotto alla proprietà dell'applicazione curam.financial.alternativeimpl.producttypes. È possibile aggiungere più tipi di prodotto utilizzando un elenco delimitato da virgole. I tipi di prodotto elencati devono essere codici validi dalla tabella di codici ProductType.

Se questa proprietà viene individuata per contenere il tipo di prodotto specifico per il caso attualmente in fase di elaborazione da parte del gestore finanziario, il sistema cercherà una implementazione alternativa della classe finanziaria pertinente utilizzando le proprietà dell'applicazione aggiuntive elencate nella sezione successiva.

Per impostazione predefinita, queste proprietà dell'applicazione sono tutte vuote e vengono utilizzate le implementazioni della classe principale.

#### **D.3 Definizione di una implementazione personalizzata**

Le seguenti proprietà dell'applicazione devono contenere il nome completo della sottoclasse finanziaria adeguato:

- v curam.financial.financialhook.createcancellation. Deve contenere una sottoclasse di *curam.core.impl.CreateCancellation*.
- v curam.financial.financialhook.casereassessment. Deve contenere una sottoclasse di *curam.core.impl.CaseReassessment*.
- v curam.financial.financialhook.createreversal. *Deve contenere una sottoclasse di curam.core.impl.CreateReversal*.

Se qualcuno di questi valori è vuoto, verrà utilizzata l'implementazione della classe principale.

## **D.4 Hook del motore di assessment**

Oltre ai punti di personalizzazione descritti sopra ci sono ulteriori hook finanziari disponibili tramite la classe *curam.core.sl.infrastructure.assessment.implAssessmentEngineHooks* . Alcuni di quelli più importanti sono elencati in questa sezione.

## **D.4.1 getRate**

Questo metodo richiama un tasso da utilizzare nei calcoli dell'importo della detrazione. Questo tasso, se inserito, sostituirà quello specificato sul componente finanziario.

## **D.4.2 haltPaymentProcessing**

Con questo metodo si decide se un elemento riga di istruzione deve essere generato da un componente finanziario. Fornisce un hook per i clienti in modo che possano interrompere i pagamenti generati su un caso. Questo metodo restituisce false per impostazione predefinita per indicare che l'elaborazione del pagamento deve proseguire come al solito. Con il codice personalizzato si può impostare il ritorno su true nel qual caso il pagamento verrà interrotto. Questo metodo deve solo considerare i componenti finanziari principali e non i componenti finanziari della detrazione.

## **D.4.3 manipulateFinancialComponents**

Questo metodo consente di modificare l'elenco di componenti finanziari prima di generare gli aspetti economici. L'implementazione predefinita restituisce l'elenco non modificato.

## **D.4.4 rollUpComponents**

Questo metodo raggruppa i componenti contigui corrispondenti. Tale operazione è per ridurre al minimo il numero di componenti finanziari contigui e identici. Se si dispone di ulteriori criteri di raggruppamento che si desidera vengano presi in considerazione, sarà possibile specificarli qui.
## **Informazioni particolari**

Queste informazioni sono state sviluppate per prodotti e servizi offerti negli Stati Uniti. IBM potrebbe non offrire i prodotti, i servizi o le funzioni descritte in questo documento in altri paesi. Consultare il rappresentante IBM locale per informazioni sui prodotti e sui servizi attualmente disponibili nel proprio paese. Qualsiasi riferimento ad un prodotto, programma o servizio IBM non implica o intende dichiarare che solo quel prodotto, programma o servizio IBM può essere utilizzato. Qualsiasi prodotto funzionalmente equivalente al prodotto, programma o servizio che non violi alcun diritto di proprietà intellettuale IBM può essere utilizzato. È comunque responsabilità dell'utente valutare e verificare la possibilità di utilizzare altri prodotti, programmi o servizi non IBM. IBM può avere applicazioni di brevetti o brevetti in corso relativi all'argomento descritto in questo documento. La fornitura del presente documento non concede alcuna licenza a tali brevetti. È possibile inviare per iscritto richieste di licenze a:

Director of Commercial Relations

IBM Europe

Schoenaicher

D 7030 Boeblingen

Deutschland

Per richieste di licenze relative ad informazioni double-byte (DBCS), contattare il Dipartimento di Proprietà Intellettuale IBM nel proprio paese o inviare richieste per iscritto a:

Intellectual Property Licensing

Legal and Intellectual Property Law.

IBM Japan Ltd.

19-21, Nihonbashi-Hakozakicho, Chuo-ku

Tokyo 103-8510, Japan

Il seguente paragrafo non si applica al Regno Unito o a qualunque altro paese in cui tali dichiarazioni sono incompatibili con le norme locali: IBM (INTERNATIONAL BUSINESS MACHINES CORPORATION) FORNISCE LA PRESENTE PUBBLICAZIONE "NELLO STATO IN CUI SI TROVA" SENZA GARANZIE DI ALCUN TIPO, ESPRESSE O IMPLICITE, IVI INCLUSE, A TITOLO DI ESEMPIO,GARANZIE IMPLICITE DI NON VIOLAZIONE, DI COMMERCIABILITÀ E DI IDONEITÀ PER UNO SCOPO PARTICOLARE. Alcuni stati non consentono la rinuncia ad alcune garanzie espresse o implicite in determinate transazioni, pertanto, la presente dichiarazione può non essere applicabile.

Queste informazioni potrebbero contenere imprecisioni tecniche o errori tipografici. Le modifiche alle presenti informazioni vengono effettuate periodicamente; tali modifiche saranno incorporate nelle nuove pubblicazioni della pubblicazione. IBM si riserva il diritto di apportare miglioramenti e/o modifiche al prodotto o al programma descritto nel manuale in qualsiasi momento e senza preavviso.

Tutti i riferimenti ai siti Web non IBM sono forniti solo per consultazione e non implica in alcun modo l'approvazione ufficiale di quei siti Web. I materiali disponibili sui siti Web non fanno parte di questo prodotto e l'utilizzo di questi è a discrezione dell'utente.

IBM può utilizzare o distribuire qualsiasi informazione fornita in qualsiasi modo ritenga appropriato senza incorrere in alcun obbligo verso l'utente. Coloro che detengano la licenza su questo programma e desiderano avere informazioni su di esso allo scopo di consentire: (i) uno scambio di informazioni tra programmi indipendenti ed altri (compreso questo) e (ii) l'utilizzo reciproco di tali informazioni, dovrebbe rivolgersi a:

IBM Corporation

Dept F6, Bldg 1

294 Route 100

Somers NY 10589-3216

U.S.A.

Tali informazioni possono essere disponibili, in base ad appropriate clausole e condizioni, includendo in alcuni casi, il pagamento di una tassa.

Il programma concesso in licenza descritto nel presente documento e tutto il materiale concesso in licenza disponibile sono forniti da IBM in base alle clausole dell'Accordo per Clienti IBM (IBM Customer Agreement), dell'IBM IPLA (IBM International Program License Agreement) o qualsiasi altro accordo equivalente tra le parti.

Qualsiasi dato sulle prestazioni qui contenuto è stato determinato in un ambiente controllato. Pertanto, i risultati ottenuti in altri ambienti operativi possono notevolmente variare. Alcune misurazioni possono essere state effettuate su sistemi del livello di sviluppo e non vi è alcuna garanzia che tali misurazioni resteranno invariate sui sistemi generalmente disponibili. Inoltre, alcune misurazioni possono essere state stimate tramite estrapolazione. I risultati reali possono variare. Gli utenti del presente documento dovranno verificare i dati applicabili per i propri ambienti specifici.

Le informazioni relative a prodotti non IBM sono ottenute dai fornitori di quei prodotti, dagli annunci pubblicati i da altre fonti disponibili al pubblico.

IBM non ha testato quei prodotti e non può confermarne l'accuratezza della prestazione, la compatibilità o qualsiasi altro reclamo relativo ai prodotti non IBM. Le domande sulle capacità dei prodotti non IBM dovranno essere indirizzate ai fornitori di tali prodotti.

Tutte le dichiarazioni relative all'orientamento o alle intenzioni future di IBM sono soggette a modifica o a ritiro senza preavviso e rappresentano solo mete e obiettivi

Tutti i prezzi IBM mostrati sono i prezzi al dettaglio suggeriti da IBM, sono attuali e soggetti a modifica senza preavviso. I prezzi al fornitore possono variare.

Queste informazioni sono solo per scopi di pianificazione. Le presenti informazioni sono soggette a modifiche prima che i prodotti descritti siano resi disponibili.

Questa pubblicazione contiene esempi di dati e report utilizzati quotidianamente nelle operazioni aziendali. Pertanto, per maggiore completezza, gli esempi includono nomi di persone, società, marchi e prodotti. Tutti i nomi contenuti nel manuale sono fittizi e ogni riferimento a nomi e indirizzi reali è puramente casuale.

## LICENZA DI COPYRIGHT:

Queste informazioni contengono programmi applicativi di esempio in linguaggio sorgente, che illustrano tecniche di programmazione su varie piattaforme operative. È possibile copiare, modificare e distribuire

questi programmi di esempio sotto qualsiasi forma senza alcun pagamento alla IBM, allo scopo di sviluppare, utilizzare, commercializzare o distribuire i programmi applicativi in conformità alle API (application programming interface) a seconda della piattaforma operativa per cui i programmi di esempio sono stati scritti. Questi esempi non sono stati testati approfonditamente tenendo conto di tutte le condizioni possibili. IBM, quindi, non può garantire o assicurare l'affidabilità, l'utilità o il funzionamento di questi programmi di esempio. I programmi di esempio sono forniti "NELLO STATO IN CUI SI TROVANO", senza alcun tipo di garanzia. IBM non intende essere responsabile per alcun danno derivante dall'uso dei programmi di esempio.

Ogni copia o qualsiasi parte di questi programmi di esempio o qualsiasi lavoro derivato, devono contenere le seguenti informazioni relative alle leggi sul diritto d'autore:

© (nome della società) (anno). Parti di questo codice derivano dai Programmi di Esempio di IBM. Corp.

© Copyright IBM Corp. \_immettere l'anno o gli anni\_. Tutti i diritti riservati.

Se si visualizzano tali informazioni come softcopy, non potranno apparire le fotografie e le illustrazioni a colori.

## **Marchi**

IBM, il logo IBM e ibm.com sono marchi o marchi registrati di International Business Machines Corp., registrati in molte giurisdizioni nel mondo. I nomi di altri prodotti o servizi possono essere marchi di IBM o di altre società. È possibile reperire un elenco aggiornato di marchi IBM sul Web alla pagina "Copyright and trademark information" all'indirizzo [http://www.ibm.com/legal/us/en/copytrade.shtml.](http://www.ibm.com/legal/us/en/copytrade.shtml)

Altri nomi sono marchi dei rispettivi proprietari. Altri nomi di servizi, prodotti e società sono marchi o marchi di servizio di altri.

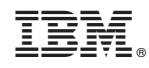

Stampato in Italia